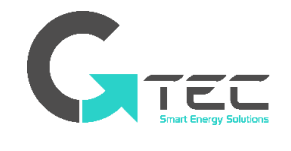

**BENUTZERHANDBUCH** | DE

# **MATRIX und MATRIX RT**

Online-USV Doppelkonverter

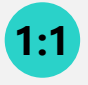

**1-2-3 kVA** Einphasig / Einphasig

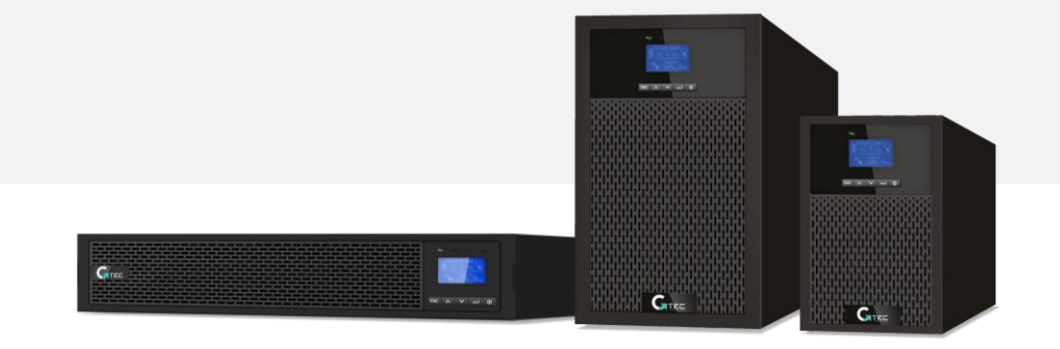

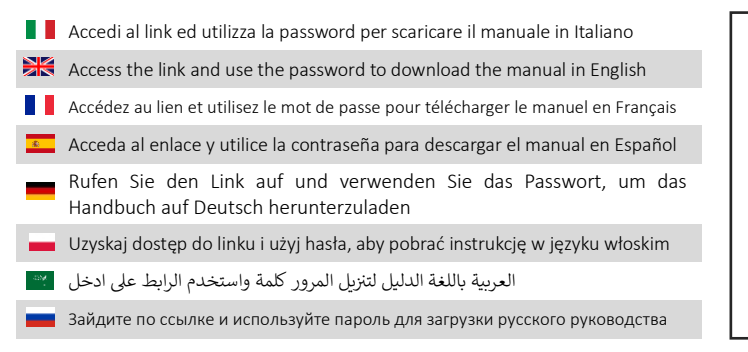

http://gtec-power.eu/en/matrix-

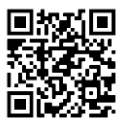

PASSWORD: GTCMTX11022

## **Angaben des Herstellers**

G-Tec Europe S.r.l Strada Marosticana 81/13, 36031 Dueville (VI) Italien www.gtec-power.eu

## **Hilfestellung und Unterstützung**

Wenden Sie sich an Ihren Händler oder Distributor vor Ort.

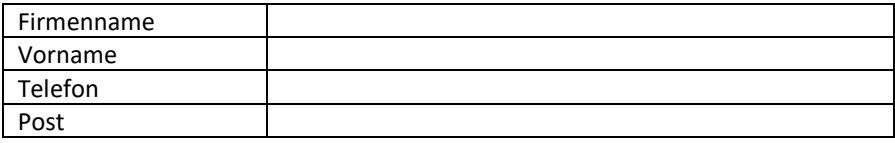

## **Legende**

- KS-Suffix im Code: Identifiziert die Modelle, die speziell für lange Autonomie entwickelt wurden, die externe Batterien verwenden und mit verbesserten Batterieladegeräten ausgestattet sind.
- EBM: Abkürzung für Batterieschrank.
- RT: Modelle zur Verwendung in standardmäßigen 19-Zoll-Rackschränken oder zur allgemeinen Einzelnutzung.

# **SICHERHEITSHINWEISE**

**BEWAHREN SIE DIESE ANWEISUNGEN AUF. Dieses Handbuch enthält wichtige Anweisungen, die bei der Installation und Wartung der USV und der Batterien befolgt werden sollten**.

USV-Turmmodelle gelten als geeignet für die Verwendung in einer Umgebung von 0 ~ 45°C;

USV-RT-Modelle gelten als geeignet für die Verwendung in einer Umgebung von 0 ~ 40°C;

#### **Zertifizierungsstandards**

- Sicherheit: IEC/EN 62040-1
- EMC: IEC/DE 62040-2
- Leistung: IEC/EN 62040-3.
- ISO 9001:2015.
- ISO 14001:2015.

### **Besondere Symbole**

**RISIKO DES STROMSCHLAGES -** Beachten Sie das Symbol für die Warnung vor dem Risiko eines Stromschlages.

Wichtige Anweisungen, die stets befolgt werden müssen.

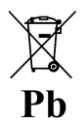

EU-Kennzeichnung für die getrennte Sammlung und den Bleigehalt von Blei-Säure-Batterien. Weist darein hin, dass die Batterie nicht mit 'normalem' Hausmüll entsorgt werden darf, sondern getrennt gesammelt und recycelt werden muss.

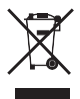

EU-Zeichen für die getrennte Sammlung von Elektro- und Elektronik-Altgeräten (WEEE). Zeigt an, dass das Gerät nicht mit dem 'normalen' Hausmüll entsorgt werden darf, sondern getrennt gesammelt und recycelt werden muss.

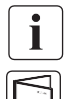

Information, Beratung, Hilfe.

Lesen Sie das Benutzerhandbuch.

## **Sicherheit von Personen**

- Innerhalb des Systems sind gefährliche Spannungspegel vorhanden. Es sollte ausschließlich von qualifiziertem Servicepersonal geöffnet werden.
- Das System muss ordnungsgemäß geerdet sein.
- Die mit dem System gelieferte Batterie enthält geringe Mengen toxischer Stoffe. Um Unfälle zu vermeiden, sind die unten aufgeführten Richtlinien zu beachten:
	- Die Wartung von Batterien sollte von Personal durchgeführt oder beaufsichtigt werden, das über Batterien und den erforderlichen Vorsichtsmaßnahmen Kenntnisse hat.
	- Es besteht Explosionsgefahr, wenn die Batterie gegen einen falschen Typ ausgetauscht wird. Beim Austausch von Batterien sind diese gegen den gleichen Typ und die gleiche Anzahl von Batterien oder Batteriepacks auszutauschen. Die Anweisungen müssen ausreichende Informationen enthalten, um den Austausch der Batterie gegen einen geeigneten empfohlenen Typ zu ermöglichen.
	- **VORSICHT**: Entsorgen Sie Batterien nicht im Feuer. Die Batterien können explodieren. Entsorgen Sie gebrauchte Batterien gemäß den Anweisungen.
	- Batterien dürfen nicht geöffnet oder zerhackt werden. Freigesetzter Elektrolyt ist schädlich für Haut und Augen. Es kann giftig sein.
	- **VORSICHT** Eine Batterie kann das Risiko eines Stromschlags und hoher Kurzschlussströme bedeuten. Bei Arbeiten an Batterien sind die nachfolgenden Vorsichtsmaßnahmen zu beachten:
		- Entfernen Sie Uhren, Ringe oder andere Metallgegenstände.
		- Verwenden Sie Werkzeuge mit isolierten Griffen.
		- Tragen Sie Gummihandschuhe und Gummistiefel.
		- Legen Sie keine Werkzeuge oder Metallteile auf die Batterien.
		- Trennen Sie die Ladequelle ab, bevor Sie die Batteriepole anschließen oder abtrennen.
		- Stellen Sie fest, ob die Batterie versehentlich geerdet ist. Wenn sie versehentlich geerdet ist, entfernen Sie die Quelle von der Erde. Der Kontakt mit einem beliebigen Teil einer geerdeten Batterie kann zu einem Stromschlag führen. Die Wahrscheinlichkeit eines solchen Stromschlags kann verringert werden, wenn solche Erdungen während der Installation und Wartung entfernt werden.
		- Schadhafte Batterien können Temperaturen erreichen, die die Verbrennungsgrenzwerte für berührbare Oberflächen überschreiten

## **Produktsicherheit**

- Die im Handbuch beschriebenen Anweisungen zum Anschluss und Betrieb der USV müssen in der angegebenen Reihenfolge befolgt werden.
- USV-Gehäuse Schutzart IP20.
- VORSICHT Um die Brandgefahr zu verringern, darf das Gerät nur an einen Stromkreis angeschlossen werden, für den ein Zweigstromkreis-Überstromschutz besteht:
- Nennwert 20A, für Tower 3ks-Modelle, Auslösekurve C.
- Der vorgeschaltete Schutzschalter für Normal AC/Umgehung AC muss leicht zugänglich sein.
- für PERMANENT ANGESCHLOSSENE AUSRÜSTUNGEN muss eine leicht zugängliche Trennvorrichtung außerhalb der Ausrüstung eingebaut sein
- bei EINSTECKBAREN AUSRÜSTUNGEN muss die Steckdose in der Nähe der Ausrüstung eingebaut und leicht zugänglich sein
- Prüfen Sie, ob die Angaben auf dem Typenschild mit Ihrem wechselstrombetriebenen System und dem tatsächlichen Stromverbrauch aller an das System anzuschließenden Ausrüstungen übereinstimmen.
- Installieren Sie das System niemals in der Nähe von Flüssigkeiten oder in einer übermäßig feuchten Umgebung.
- Lassen Sie niemals einen Fremdkörper in das Innere des Systems eindringen.
- Blockieren Sie niemals die Lüftungsgitter des Systems.
- Setzen Sie das System niemals direktem Sonnenlicht oder einer Wärmequelle aus.
- Wenn das System vor der Installation gelagert werden muss, muss die Lagerung an einem trockenen Ort erfolgen.
- Der zulässige Lagertemperaturbereich beträgt -25°C bis +55°C ohne Batterien, 0°C bis +40°C mit Batterien, wie empfehlen eine Lagerung bei unter 25°C)
- Diese USV kann in einem TN/IT/TT-Stromsystem verwendet werden

#### **Besondere Vorsichtsmaßnahmen**

- Das Gerät ist schwer: Tragen Sie Sicherheitsschuhe und verwenden Sie für die Handhabung vorzugsweise einen Vakuumlifter.
- Für alle Handhabungen sind mindestens zwei Personen erforderlich (Auspacken, Heben, Einbau im Regalsystem).
- Wenn die USV vor und nach der Installation über einen längeren Zeitraum spannungslos bleibt, muss die USV für einen Zeitraum von 24 Stunden, mindestens einmal alle 6 Monate, unter Spannung gesetzt werden (bei einer normalen Lagertemperatur von weniger als 25°C). Dadurch wird die Batterie geladen, wodurch mögliche unwiderrufliche Schäden vermieden werden.
- Während des Austauschs des Batteriemoduls ist es unbedingt erforderlich, den gleichen Typ und die gleiche Anzahl von Elementen wie das mit der USV gelieferte

Original-Batteriemodul zu verwenden, um ein identisches Leistungs- und Sicherheitsniveau aufrechtzuerhalten.

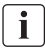

Dies ist ein USV-Produkt der Kategorie C2. In einer Wohnumgebung kann dieses Produkt Funkstörungen verursachen. In diesem Fall kann vom Benutzer verlangt werden, zusätzliche Maßnahmen zu ergreifen.

# Inhalt

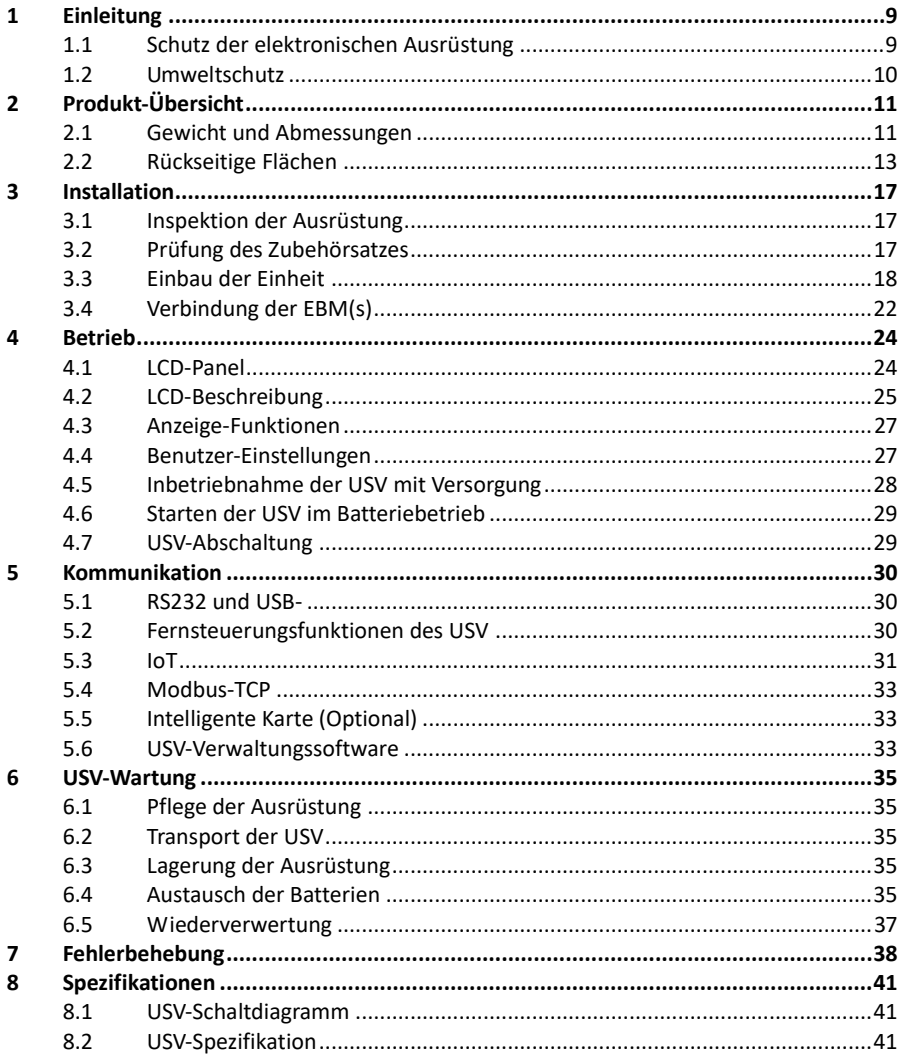

# **1. Einleitung**

<span id="page-8-0"></span>Vielen Dank, dass Sie sich für Innova Unity IoT UPS zum Schutz Ihrer elektrischen Ausrüstungen entschieden haben.

Wir empfehlen Ihnen, sich die Zeit zu nehmen, dieses Handbuch zu lesen, um die vielen Funktionen der USV (Unterbrechungsfreies Stromversorgungssystem) komplett auszunutzen.

Bevor Sie die USV einbauen, lesen Sie bitte die Broschüre mit den Sicherheitshinweisen. Folgen Sie anschließend den Hinweisen in diesem Handbuch.

## <span id="page-8-1"></span>**1.1 Schutz der elektronischen Ausrüstung**

Die USV schützt Ihre empfindlichen elektronischen Geräte vor den häufigsten Stromversorgungsproblemen, einschließlich Stromausfällen, Stromabfällen, Überspannungen, Spannungsabfällen, Leitungsstörungen, Hochspannungsspitzen, Frequenzschwankungen, Schalttransienten und harmonischen Verzerrungen.

#### **Besonderes Merkmal:**

- **•** Doppelwandler mit reinem Sinuswellenformausgang
- **•** Komplett digitale Steuerung
- **•** Höhere Leistungsdichte und Ausgang PF = 1
- **•** Weiterer Eingangsspannungsbereich:110 Vac~300 Vac
- **•** Höhere Effizienz: 93 % für 2K/3k, 89 % für 1k
- **•** Eingabe THDI<5 %
- **•** Größerer Ladestrom für langen Sicherungs-Modus: 8 A, einstellbar von 2 A bis 8 A über LCD
- **•** EBM
- **•** Kommunikationsanschlüsse: RPO, Trockenkontakt ein, Trockenkontakt aus, intelligenter Steckplatz, USB, RS232
- **•** IoT: Ethernet (Standard) und kabellos (optional)
- **•** Punktmatrix-LCD, es unterstützt Multi-Sprachen.
- **•** ECO-Modus
- **•** Startfähig ohne Batterie.

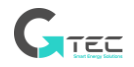

## <span id="page-9-0"></span>**1.2 Umweltschutz**

Produkte werden nach einem Ökodesign-Ansatz entwickelt.

#### **Stoffe**

Dieses Produkt enthält weder FCKW, H-FCKW noch Asbest.

#### **Verpackung**

Um die Abfallverwertung zu verbessern und das Recycling zu erleichtern, trennen Sie die verschiedenen Verpackungskomponenten.

- **•** Der von uns verwendete Karton besteht zu über 50 % aus recyceltem Karton.
- **•** Säcke und Beutel werden aus Polyethylen hergestellt.
- **•** Verpackungsmaterialien sind wiederverwertbar

Befolgen Sie alle örtlichen Vorschriften für die Entsorgung von Verpackungsmaterialien. **Produkt**

Das Produkt besteht hauptsächlich aus wiederverwertbaren Materialien.

Die Demontage und Zerlegung muss unter Einhaltung aller örtlichen Entsorgungsvorschriften erfolgen. Am Ende seiner Nutzungsdauer muss das Produkt zu Recyclingzentren, Wiederverwendungs- und Verwertungsanlagen für Elektro- und Elektronik-Altgeräte (WEEE) transportiert werden.

#### **Batterie**

Das Produkt enthält Blei-Säure-Batterien, die gemäß den geltenden örtlichen Vorschriften für Batterien verarbeitet werden müssen.

Die Batterie kann zur Einhaltung der Vorschriften und im Hinblick auf die korrekte Entsorgung entfernt werden.

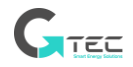

# **2. Produkt-Übersicht**

# <span id="page-10-1"></span><span id="page-10-0"></span>**2.1 Gewicht und Abmessungen**

Die Gewichte in dieser Tabelle dienen nur als Referenz. Einzelheiten entnehmen Sie bitte den Etiketten auf dem Karton.

### **Turmmodelle:**

i

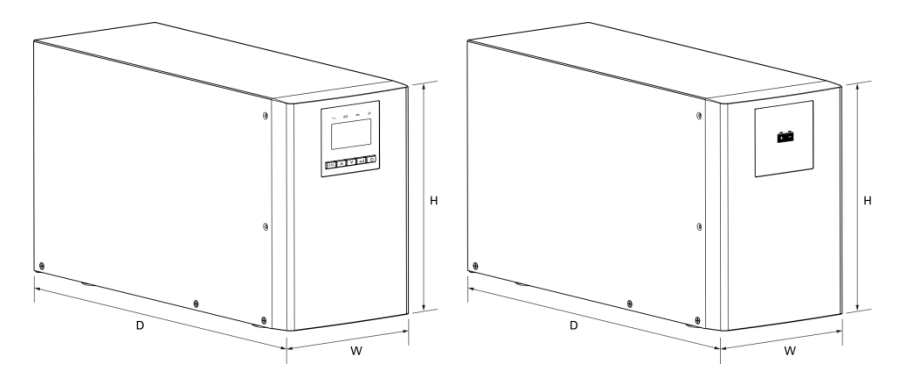

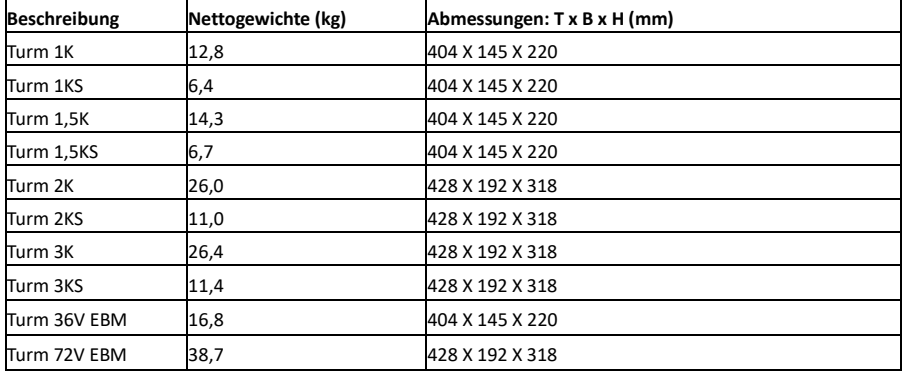

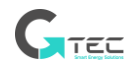

# **RT-Modelle**

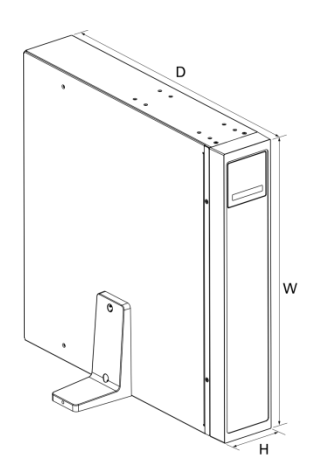

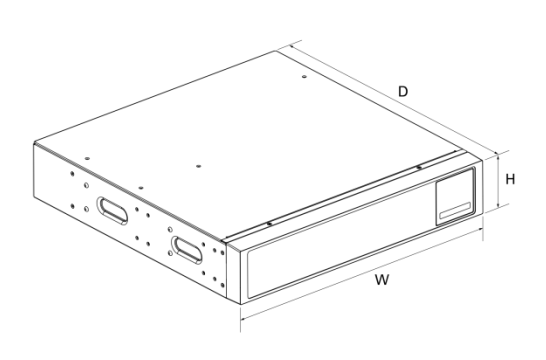

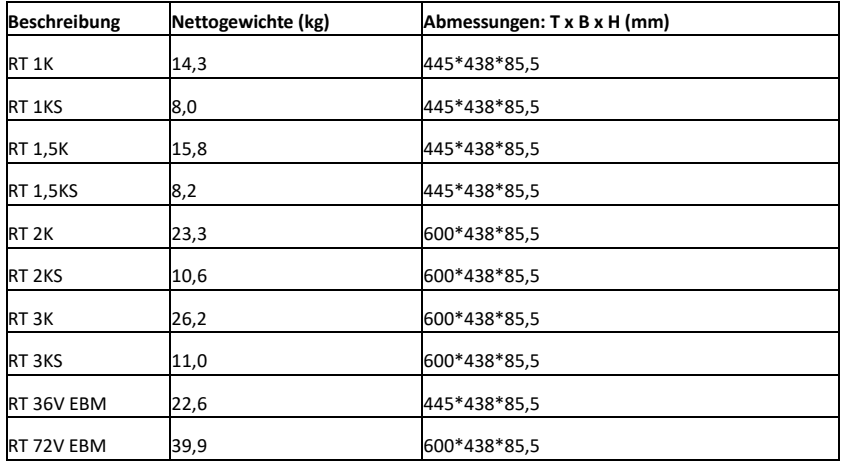

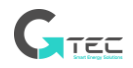

# <span id="page-12-0"></span>**2.2 Rückseitige Flächen**

# **Turm 1K/1KS/1,5K/1,5KS**

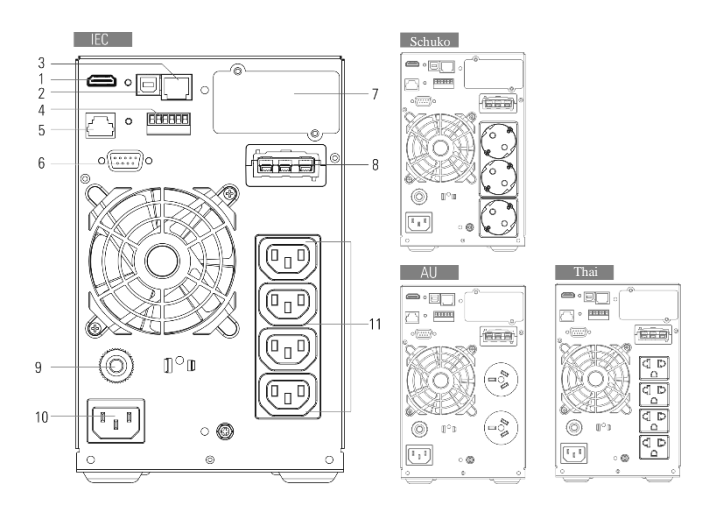

# **Turm 2K/2KS**

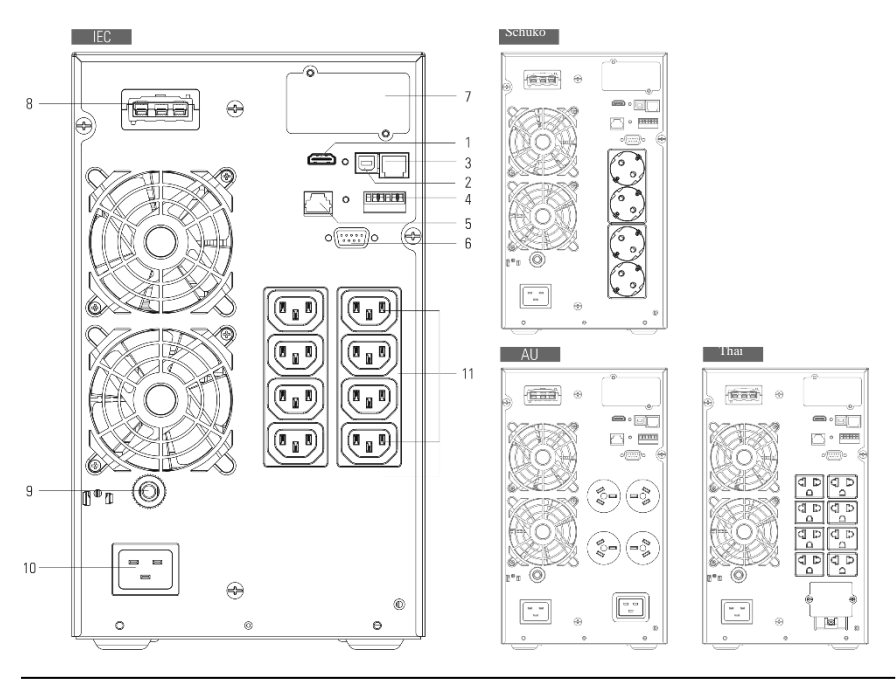

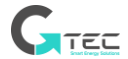

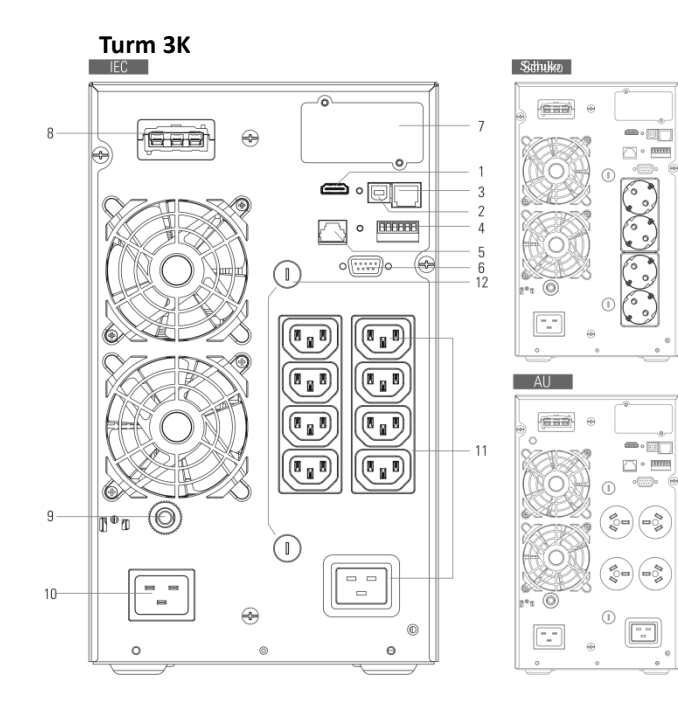

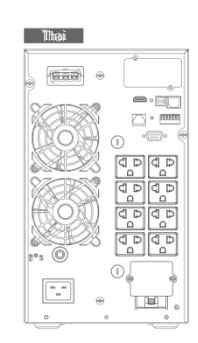

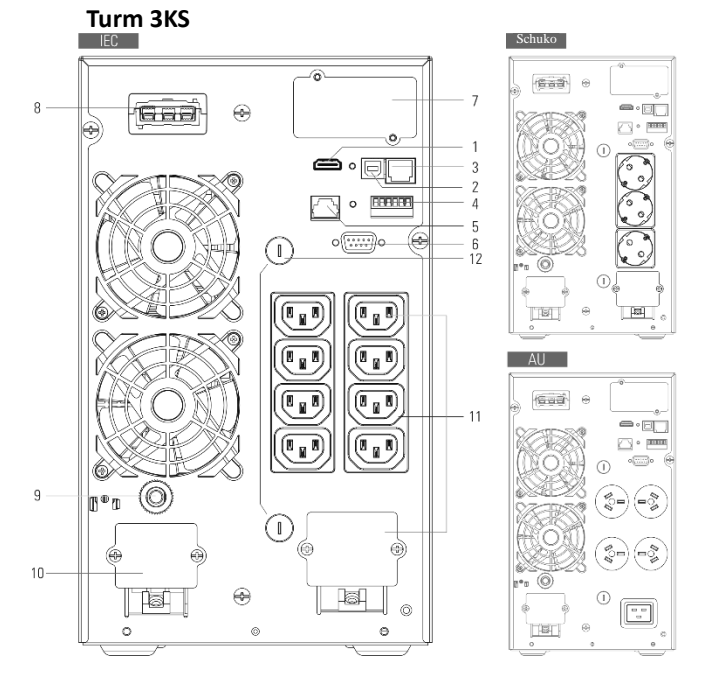

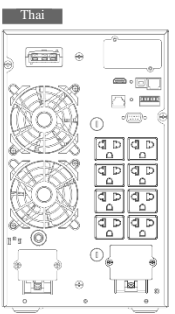

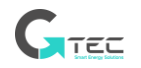

#### www.gtec-power.eu 14

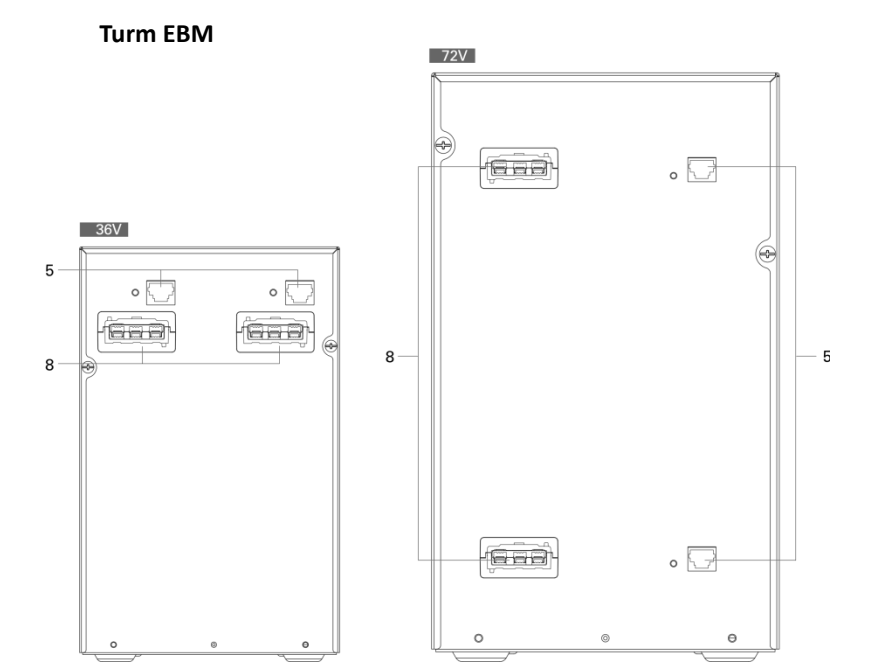

# **RT 1K/1KS/1,5k/1,5KS**

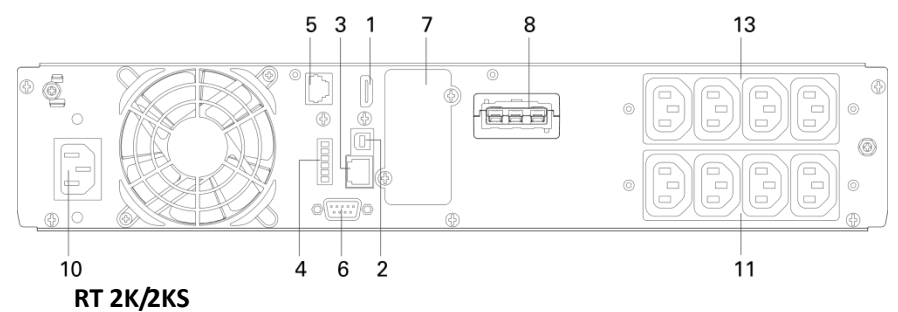

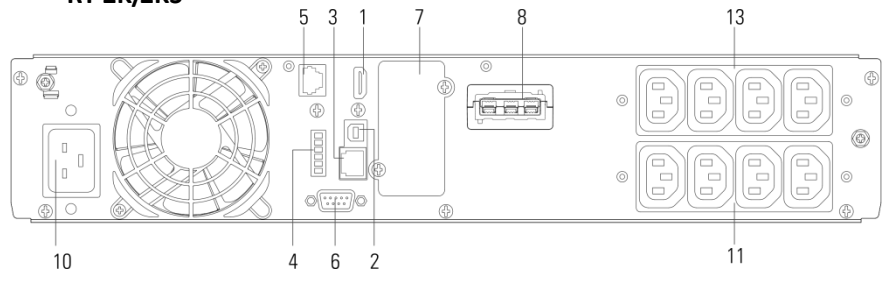

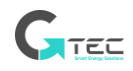

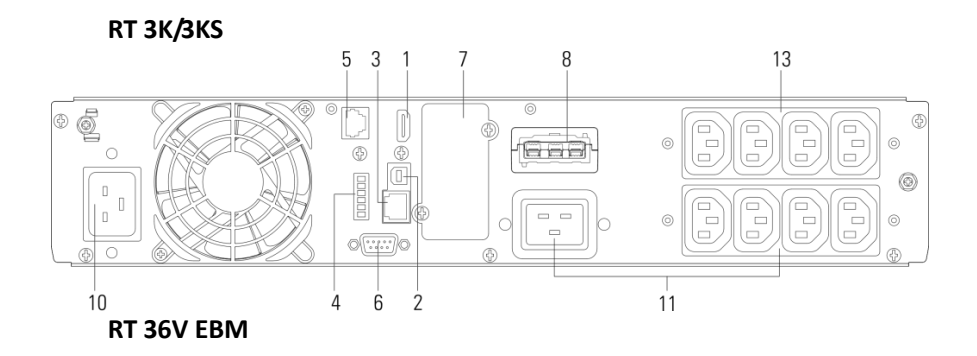

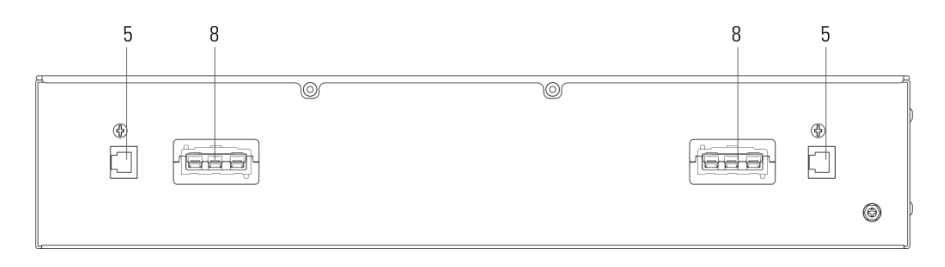

# **RT 72V EBM**

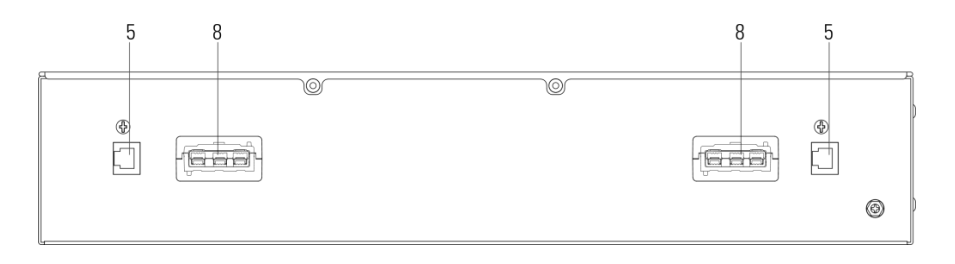

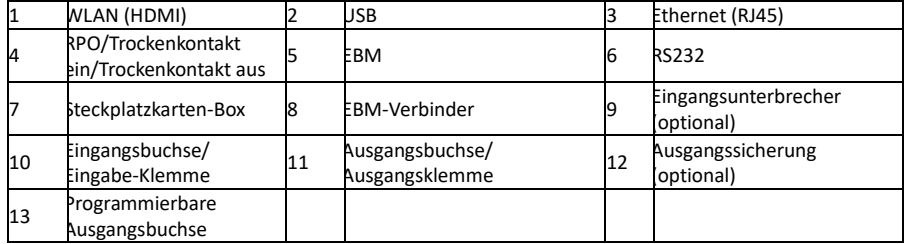

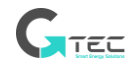

# **3. Installation**

### <span id="page-16-1"></span><span id="page-16-0"></span>**3.1 Inspektion der Ausrüstung**

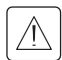

Wenn irgendeine Ausrüstung während des Transports beschädigt wurde, bewahren Sie die Versandkartons und Verpackungsmaterialien für den Spediteur oder den Kaufort auf und reichen Sie eine Forderung wegen Transportschäden ein. Wenn Sie nach der Annahme einen Schaden feststellen, reichen Sie eine Forderung wegen verdeckter Schäden ein.

So reichen Sie eine Forderung wegen Transportschäden oder verdeckter Schäden ein:

1. Innerhalb von 15 Tagen nach Erhalt der Ausrüstung beim Spediteur einreichen;

2. Senden Sie innerhalb von 15 Tagen eine Kopie der Schadensmeldung an Ihren Servicevertreter.

## <span id="page-16-2"></span>**3.2 Prüfung des Zubehörsatzes**

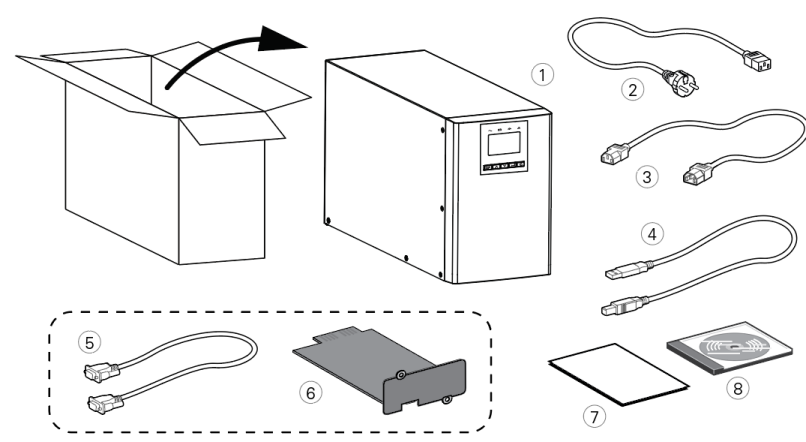

#### **Turm-Modell**

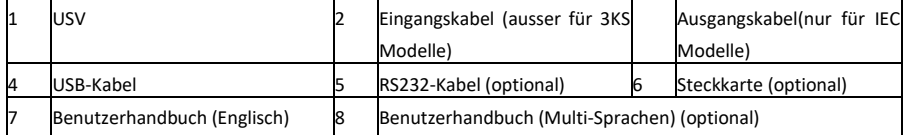

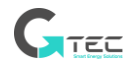

### **RT-Modell**

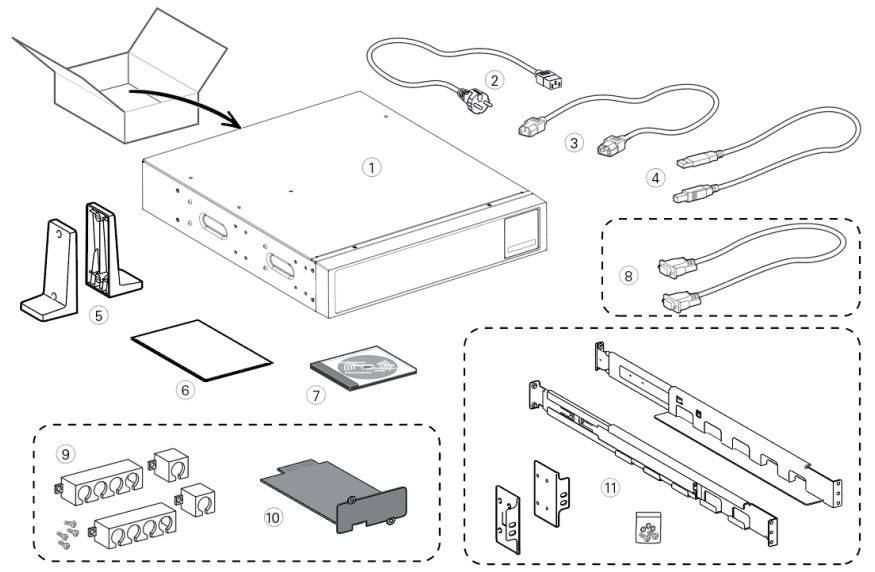

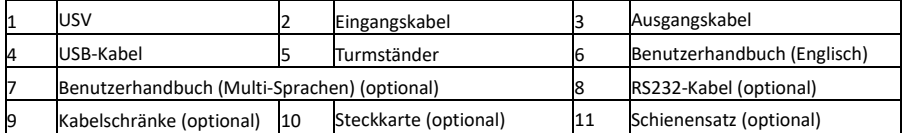

## <span id="page-17-0"></span>**3.3 Einbau der Einheit**

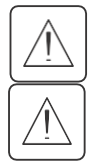

Halten Sie immer einen Freiraum von 200 mm hinter der Rückwand der USV ein.

Prüfen Sie, ob die Angaben auf dem Typenschild auf der oberen Abdeckung der USV mit der Wechselstromquelle und dem tatsächlichen Stromverbrauch der Gesamtlast übereinstimmen.

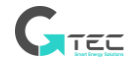

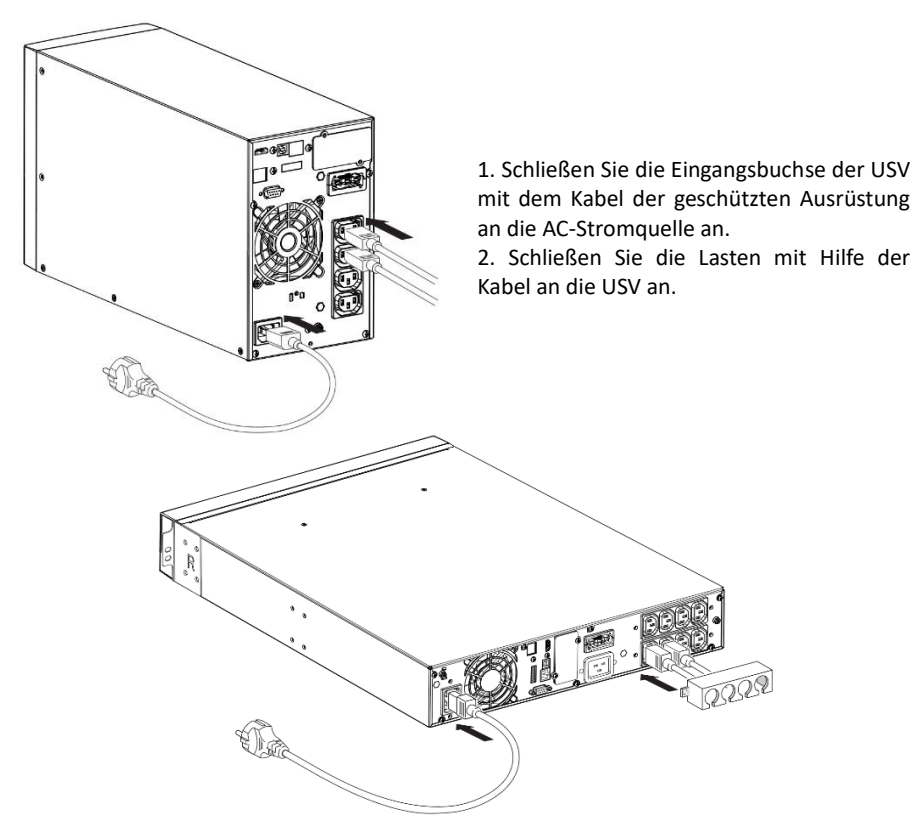

Hinweis: Die USV lädt die Batterie, sobald sie an die Wechselstromquelle angeschlossen wird, auch wenn die Taste nicht gedrückt wird.

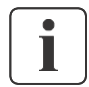

Sobald die USV an die AC-Stromquelle angeschlossen ist, sind 8 Stunden Ladezeit erforderlich, bevor der Akku die Nenn-Sicherungszeit liefern kann.

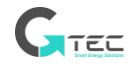

• Empfohlener vorgeschalteter Schutz

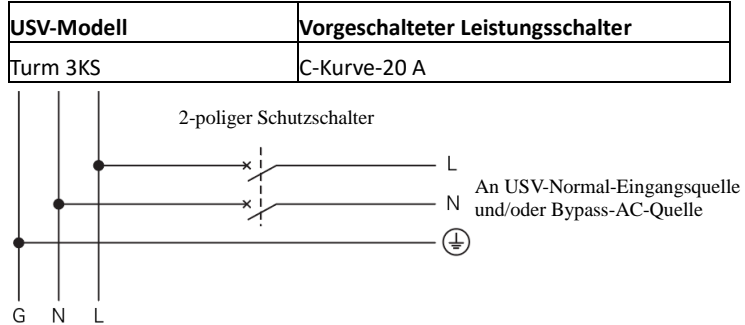

• **Anschluss von Eingangs- und Ausgangsklemmen:**

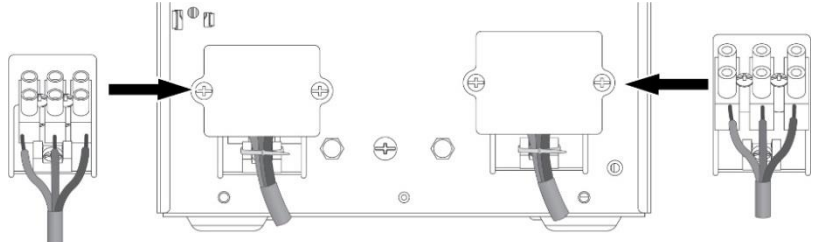

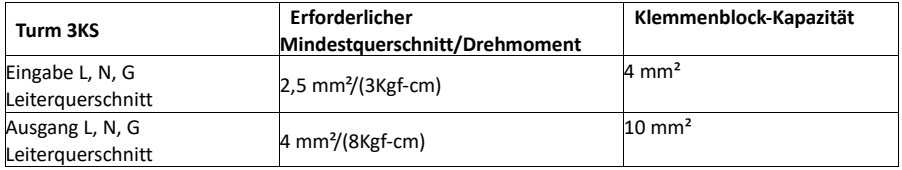

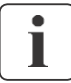

Hinweis: Bei Tower 3KS sollte das Ausgangskabel weniger als 3 m lang sein.

Wenn die Kabel an die Klemmenleiste angeschlossen werden, darf der innere Kupferdraht nicht freigelegt werden, um die Gefahr eines Stromschlags zu vermeiden

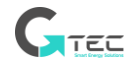

# **3.3.1 RT-Modelle**

### • **Regaleinbau**

Befolgen Sie die Schritte 1 bis 4 für die Modulmontage auf den Schienen.

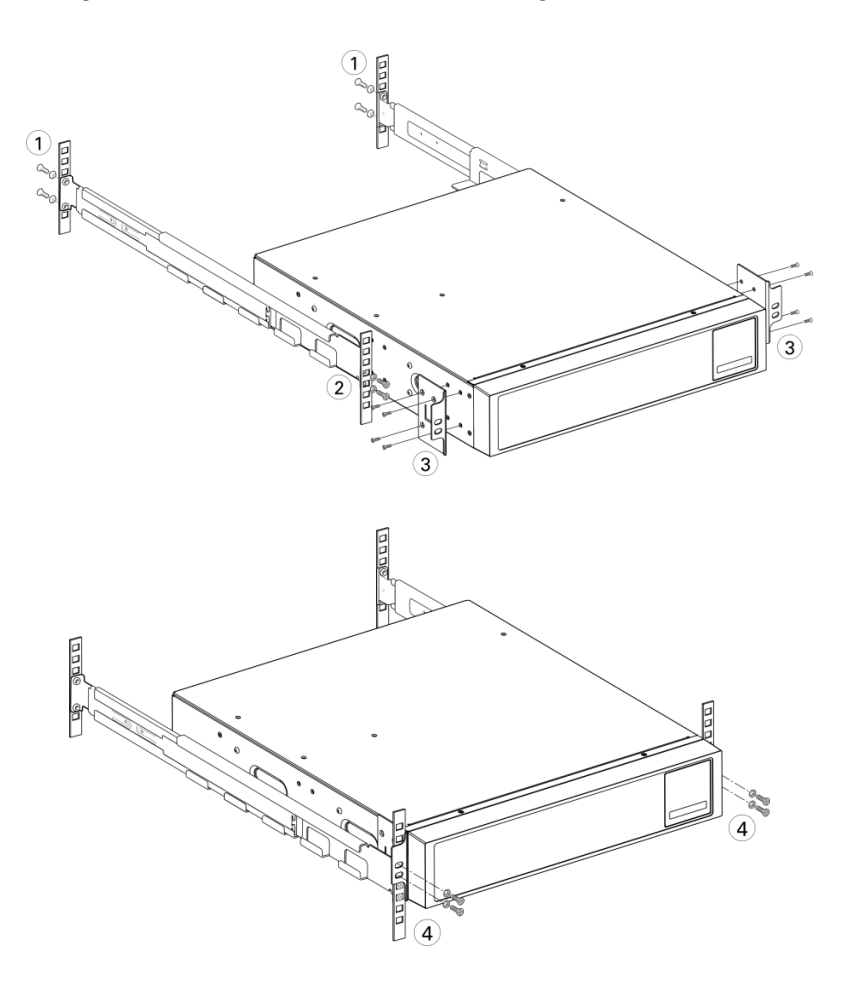

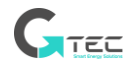

#### • **Einbau des Turms**

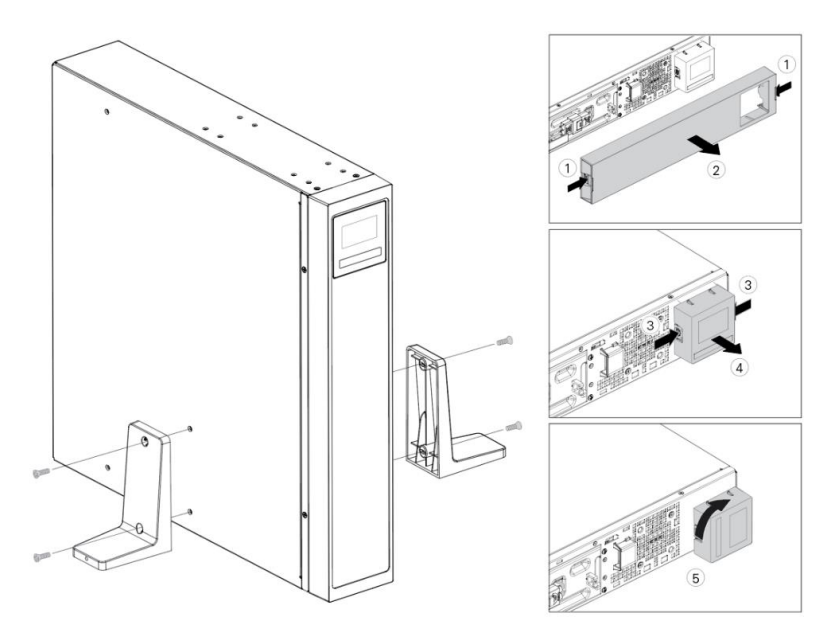

# <span id="page-21-0"></span>**3.4 Verbindung der EBM(s)**

Beim Anschluss eines EBM an die USV kann es zu einer geringen Lichtbogenbildung kommen. Dies ist normal und verletzt das Personal nicht.

Es können bis zu 4 EBMs an die USV angeschlossen werden.

## **3.4.1Turm-Modelle**

 $\mathbf{i}$ 

1k/1,5k

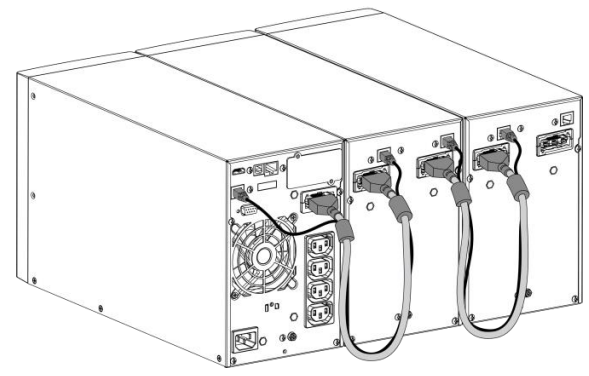

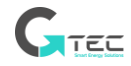

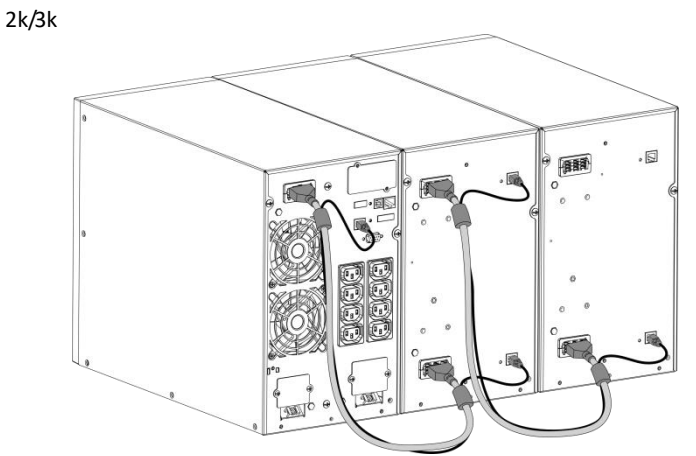

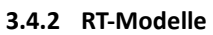

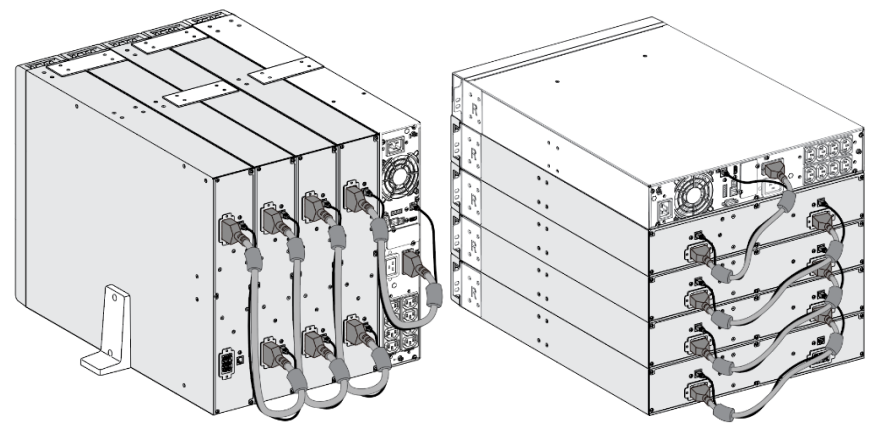

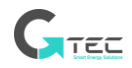

# **4. Betrieb**

## <span id="page-23-1"></span><span id="page-23-0"></span>**4.1 LCD-Panel**

Die USV liefert nützliche Informationen über die USV selbst, den Laststatus, Ereignisse, Messungen und Einstellungen.

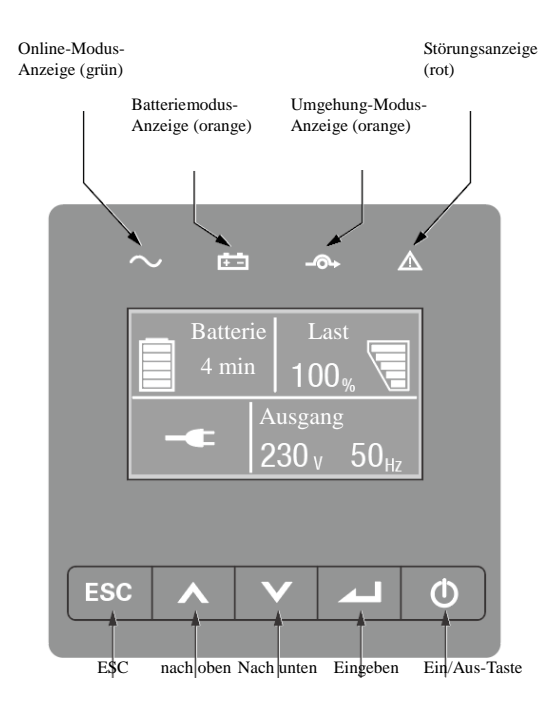

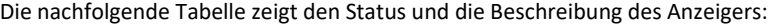

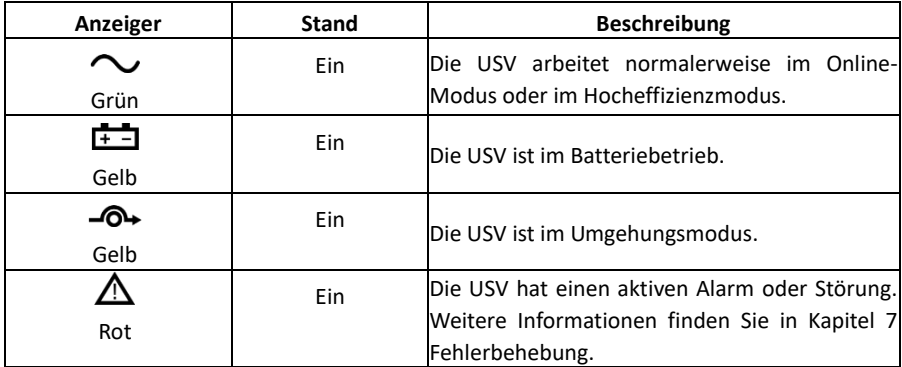

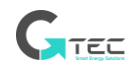

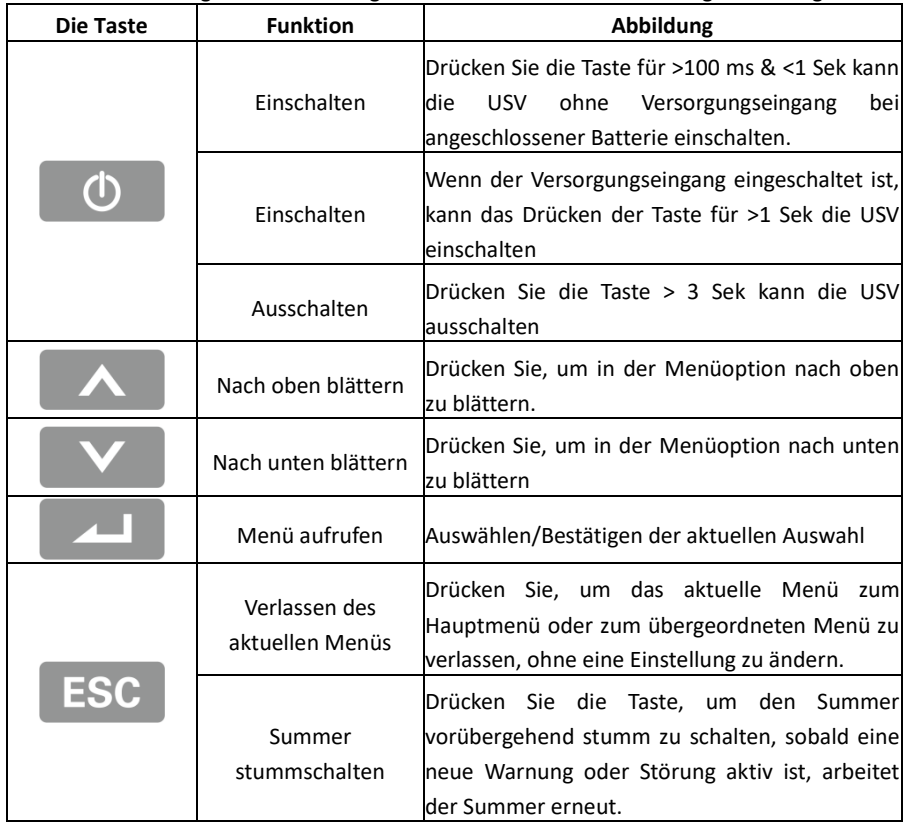

Die nachfolgende Tabelle zeigt den Status und die Beschreibung des Anzeigers:

## <span id="page-24-0"></span>**4.2 LCD-Beschreibung**

Die LCD-Hintergrundbeleuchtung dimmt automatisch nach 10 Minuten ohne Betrieb ab. Drücken Sie eine beliebige Taste, um den Bildschirm wiederherzustellen.

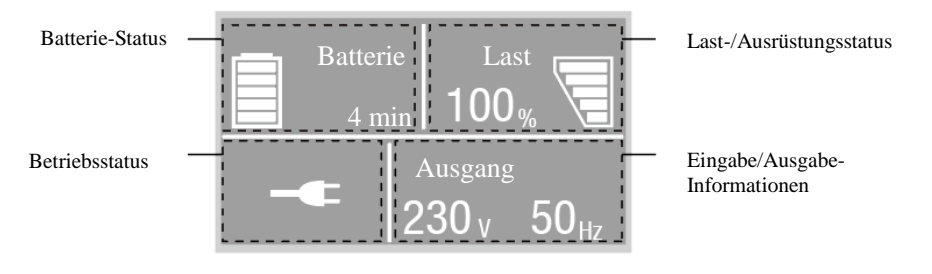

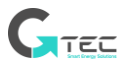

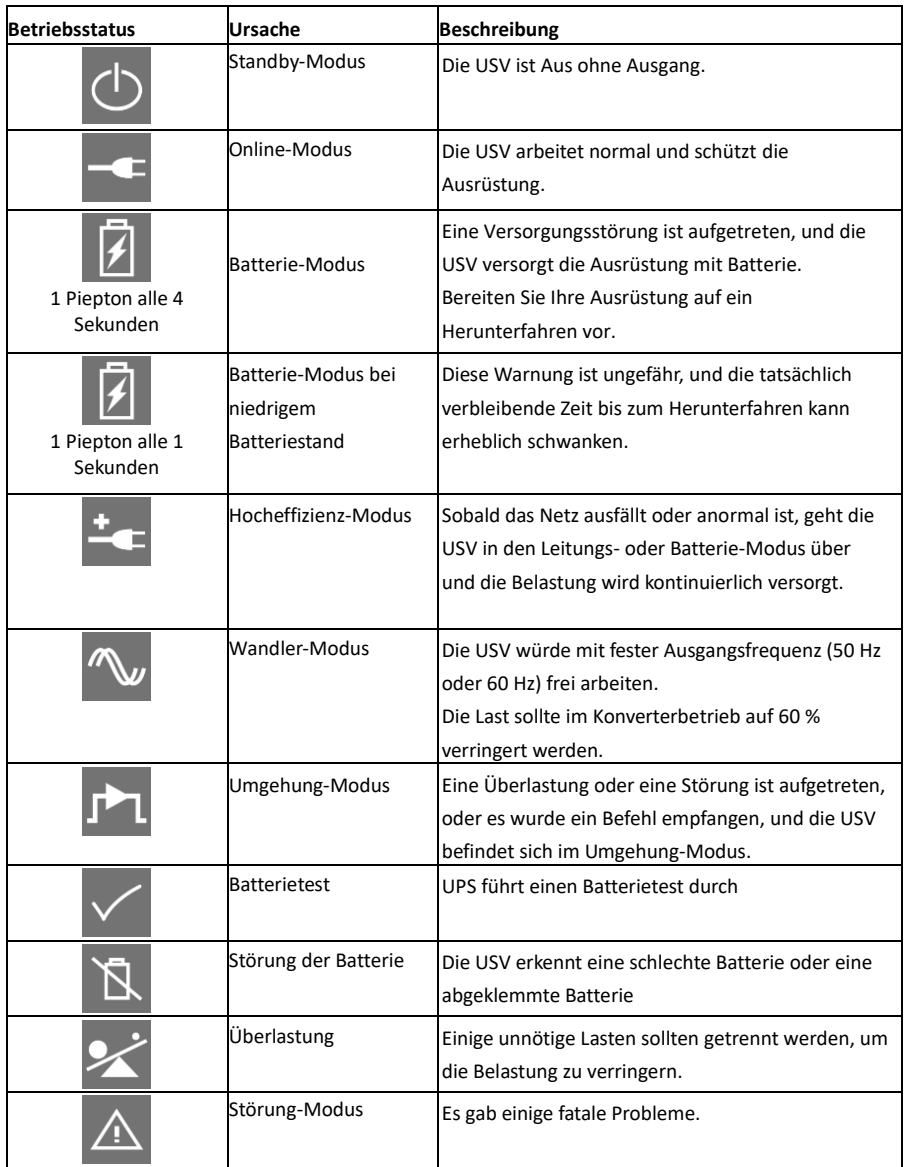

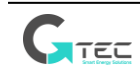

# <span id="page-26-0"></span>**4.3 Anzeige-Funktionen**

Wenn die USV gestartet wird, erscheint die Anzeige im standardmäßigen USV-Statuszusammenfassung-Bildschirm.

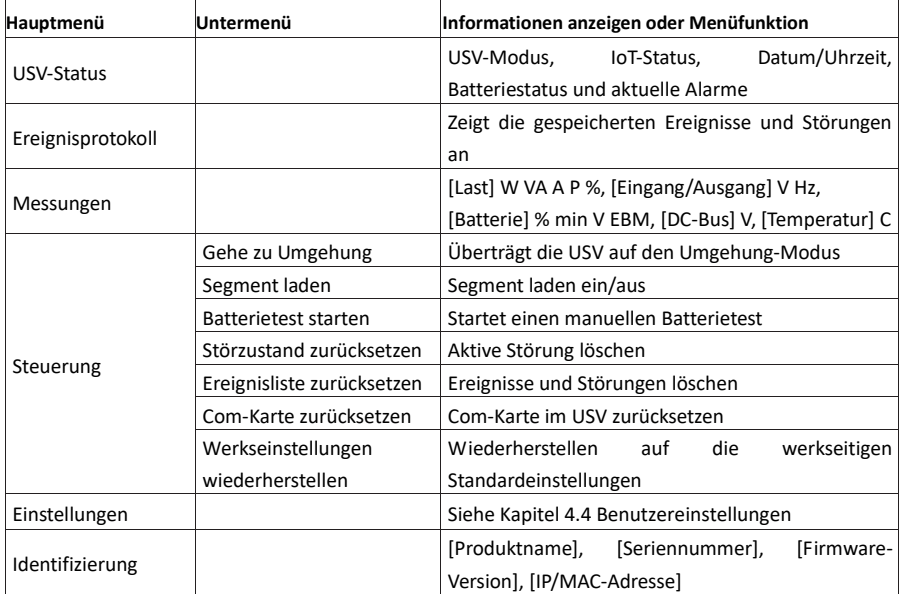

# <span id="page-26-1"></span>**4.4 Benutzer-Einstellungen**

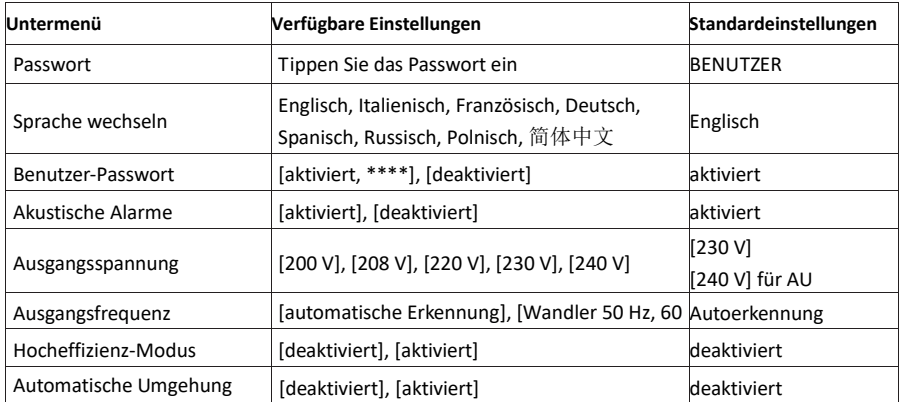

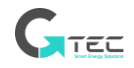

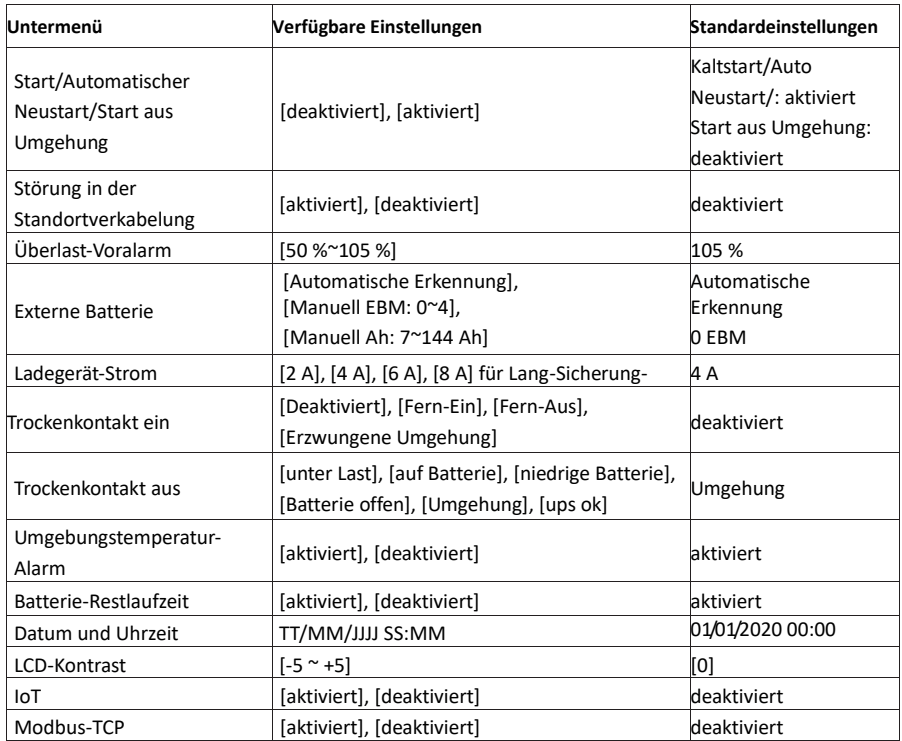

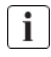

Wenn es sich bei dem Lasttyp um einen Transformatortyp handelt, wird empfohlen, die Funktion "Start aus Umgehung" zu aktivieren.

## <span id="page-27-0"></span>**4.5 Inbetriebnahme der USV mit Versorgung**

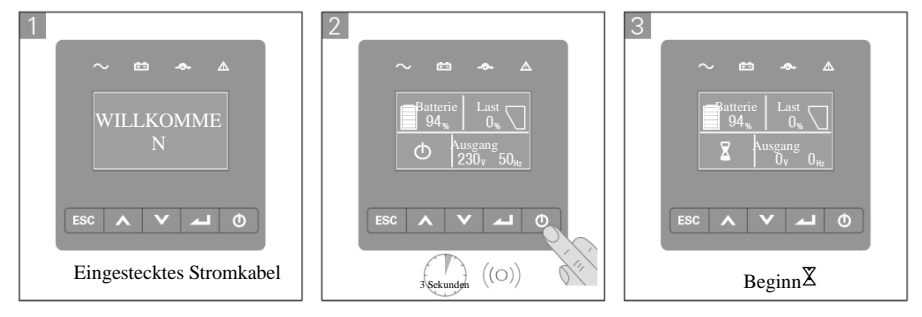

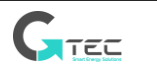

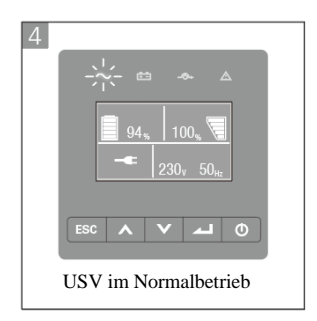

# <span id="page-28-0"></span>**4.6 Starten der USV im Batteriebetrieb**

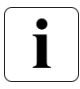

Vor der Verwendung dieser Funktion muss die USV mindestens einmal mit Netzstrom versorgt worden sein und der Ausgang muss mindestens einmal aktiviert worden sein.

Der Batteriestart kann deaktiviert werden. Siehe 4.4 Benutzereinstellung

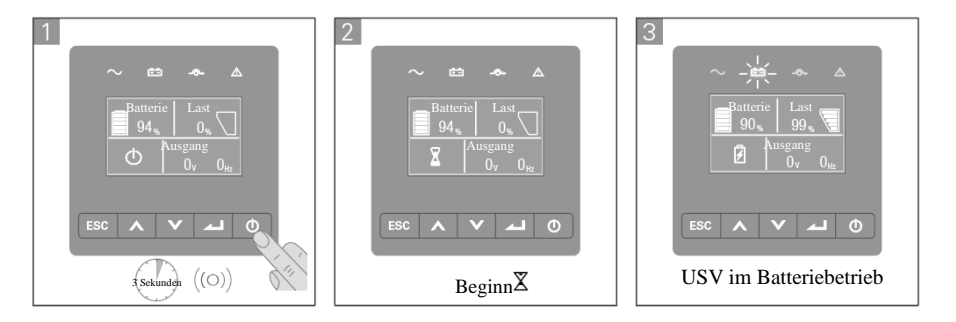

## **4.7 USV-Abschaltung**

<span id="page-28-1"></span>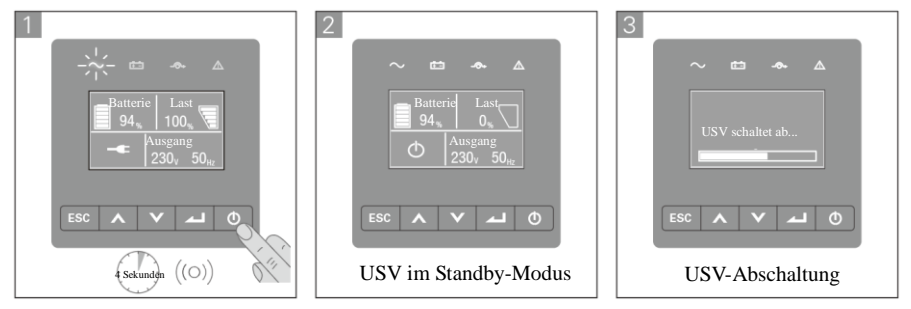

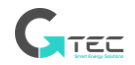

# **5. Kommunikation**

## <span id="page-29-1"></span><span id="page-29-0"></span>**5.1 RS232 und USB-**

- 1. Kommunikationskabel zum seriellen oder USB-Anschluss des Computers.
- 2. Schließen Sie das andere Ende des Kommunikationskabels an den RS232- oder USB-Kommunikationsanschluss der USV an.

#### <span id="page-29-2"></span>**5.2 Fernsteuerungsfunktionen des USV**

#### • **Ferngesteuertes Ausschalten (RPO**)

Wenn RPO aktiviert ist, schaltet die USV den Ausgang sofort ab und setzt den Alarm fort.

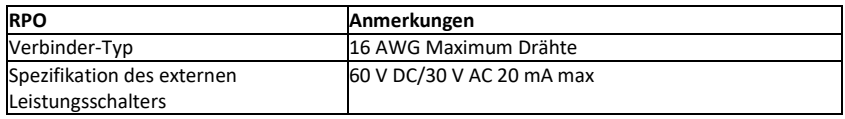

#### • **Trockenkontakt ein**

Die Trockenkontakt ein-Funktion kann konfiguriert werden (siehe Einstellungen > Trockenkontakt ein)

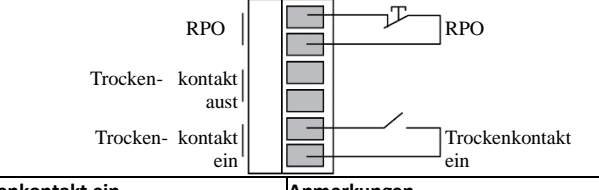

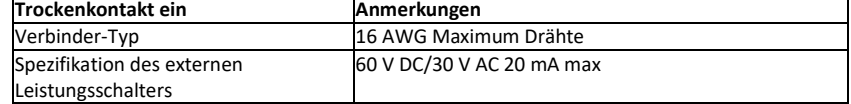

#### • **Trockenkontakt aus**

Trockenkontakt aus ist das Relais aus, die Trockenkontakt aus-Funktion kann eingerichtet werden (siehe Einstellungen > Trockenkontakt aus)

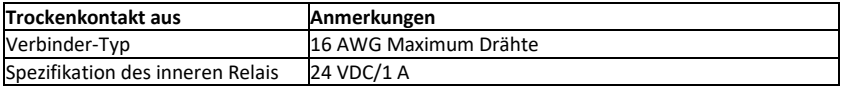

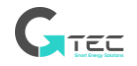

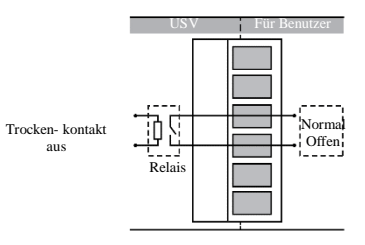

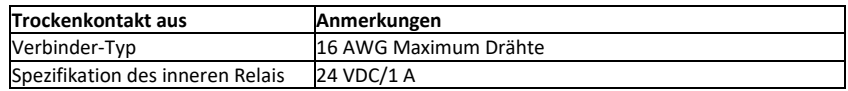

# <span id="page-30-0"></span>**5.3 IoT**

Eingebauter Ethernet-Port und WLAN-Port (optionales Zubehör) ermöglichen marktführende und benutzerfreundliche IoT-Lösungen für:

- o WinPower View mobile App, mit der Sie die USV(s) fernüberwachen können und immer über kritische USV-Ereignisse informiert sind.
- o Fernmeldung von USV-Störungen und -Status (wenden Sie sich für Einzelheiten an Ihren Service) aus der APP oder einer registrierten APP-Konto-Nr. (E-Mail-Adresse)
- o Automatischer USV- und Batterie-Garantiealarm aus der APP oder einem registrierten APP-Konto (E-Mail-Adresse)

## **IoT-Verbindung**

## - **Verkabelte Verbindung**

1. USV und Router oder Switch mit Netzwerkkabel verbinden

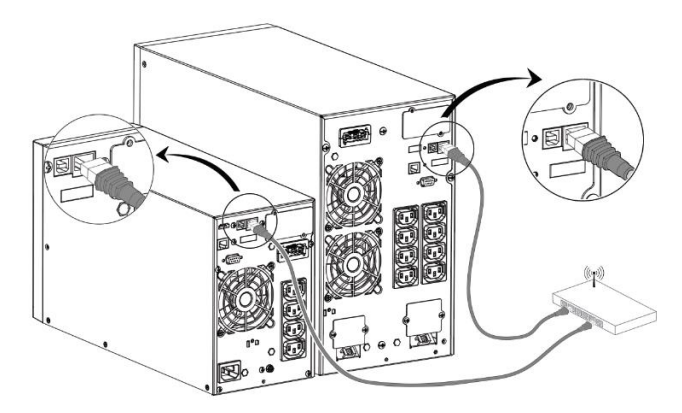

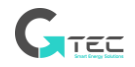

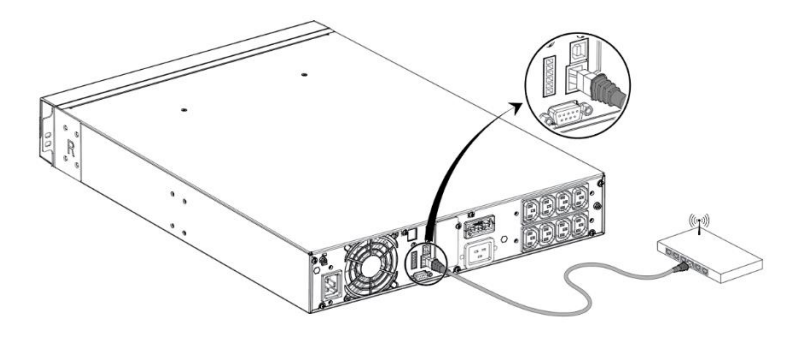

- Bitte verwenden Sie ein abgeschirmtes CAT6-Netzwerkkabel.
- Die Position des QR-Codes auf der USV dient als Referenz, abhängig vom tatsächlichen USV-Aufkleber.
- Stellen Sie sicher, dass Ihre IT-Einstellungen auf das öffentliche Netzwerk und Microsoft Azure Cloud zugreifen können.
- 2. Die IoT-Funktion im LCD aktivieren (siehe Einstellungen -> IoT)
- 3. Die "WinPower View" im Google Play-Store oder Apple APP-Store finden, herunterladen und installieren.
- 4. Öffnen Sie die App, registrieren Sie ein Konto, melden Sie sich an und folgen Sie den Anweisungen der App.
- 5. Tippen Sie  $\bigoplus$  in der oberen rechten Ecke, scannen Sie den SN-Barcode auf der UPS-Etikette, um das Gerät hinzuzufügen.

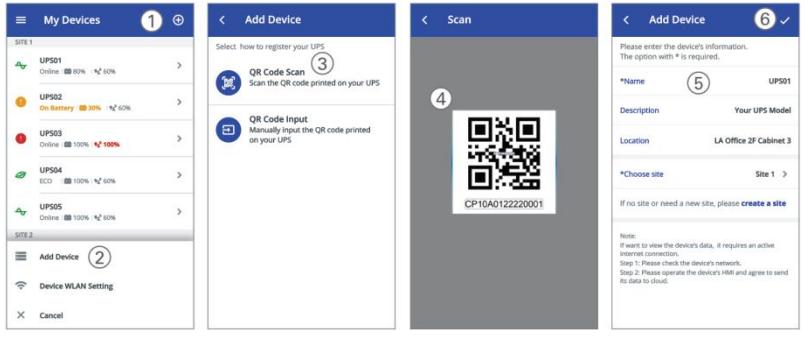

ī

 $\overline{\mathbf{i}}$ 

Weitere detaillierte Informationen und Fragen und Antworten zu IoT und APP finden Sie im HELP-Menü der App.

#### - **Kabellose-Verbindung**

Das kabellose Modul ist optional, bitte wenden Sie sich für Einzelheiten an Ihren Händler vor Ort

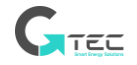

### <span id="page-32-0"></span>**5.4 Modbus-TCP**

Der eingebaute Ethernet-Port bietet die Modbus-TCP-Funktion, um die Fernüberwachung der USV in Ihrer eigenen Software zu erleichtern. Wenden Sie sich für Protokolldetails an Ihren Service.

### <span id="page-32-1"></span>**5.5 Intelligente Karte (Optional)**

Die intelligente Karte ermöglicht es der USV, mit verschiedenen Gerätetypen in verschiedenen Netzwerkumgebungen zu kommunizieren. Für die Innova Unity IoT-Serie können die folgenden Konnektivitätskarten verwendet werden. Bitte wenden Sie sich für weitere Informationen an Ihren Händler vor Ort

- NMC-Karte Ideale Überwachungslösung ermöglicht es dem Benutzer, den Status der USV über einen Webbrowser via Internet zu überwachen und zu steuern
- CMC-Karte stellt eine Verbindung zum Modbus-Protokoll mit Standard-RS485-Signal bereit.
- AS400 G2-Karte stellt spannungsfreie Trockenkontaktsignale für programmierbare Steuerung und Managementsystem bereit.
- EMP Unterstützt Temperatur- und Feuchtigkeitssensoren zur Fernüberwachung der Umgebung, sollte mit NMC-Karte funktionieren

#### <span id="page-32-2"></span>**5.6 USV-Verwaltungssoftware**

#### **5.6.1 WinPower**

WinPower bietet eine benutzerfreundliche Oberfläche zur Überwachung und Steuerung Ihrer USV. Diese einzigartige Software bietet ein sicheres automatisches Herunterfahren von Multi-Computer-Systemen bei Stromausfall. Mit dieser Software können Benutzer jede USV im selben LAN überwachen und steuern,

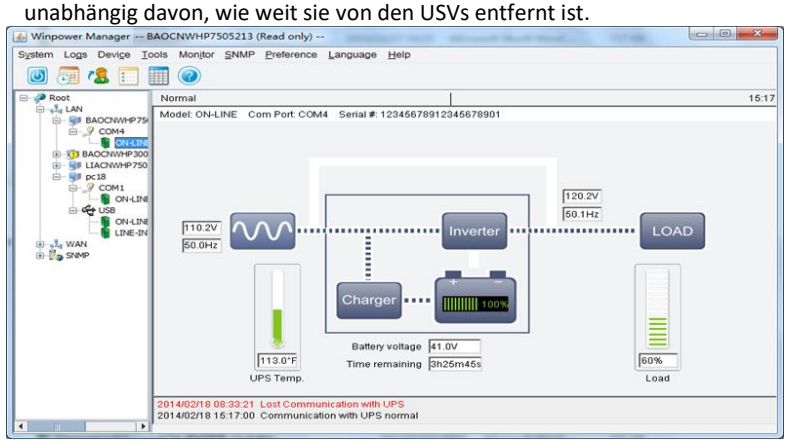

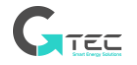

## **Installationsverfahren:**

1. Gehen Sie auf die Website:

https://phoenixtecpower.com/content/phoenixtec/us/en-us/Support/Download.html

- 2. Wählen Sie das Betriebssystem, das Sie benötigen, und folgen Sie den Anweisungen auf der Website, um die Software herunterzuladen.
- 3. Wenn Sie alle erforderlichen Dateien aus dem Internet herunterladen, geben Sie die Seriennummer:511C1-01220-0100-478DF2A ein, um die Software zu installieren.

Wenn Sie die Installation beendet haben, starten Sie Ihren Computer neu, die WinPower-Software erscheint als grünes Steckersymbol in der Systemablage, in der Nähe der Uhr

#### **5.6.2 WinPower-View APP**

WinPower View ist eine mobile Anwendung, mit der Sie die mit der Cloud verbundene(n) USV(s) zentral überwachen können. Bitte laden Sie es vom Google Play Store oder Apple APP Store herunter.

Bitte sehen Sie das Kapitel 5.3. für IoT Verbindung.

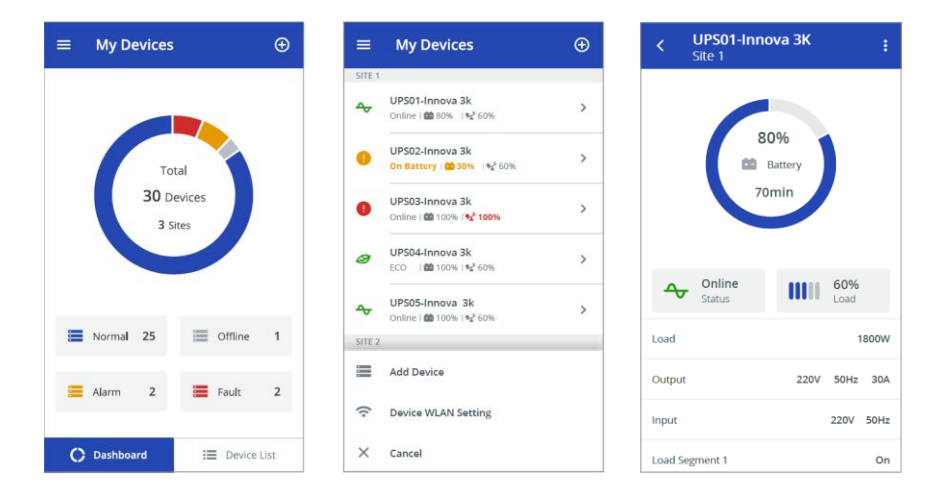

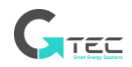

# **6. USV-Wartung**

## <span id="page-34-1"></span><span id="page-34-0"></span>**6.1 Pflege der Ausrüstung**

Für die beste vorbeugende Wartung halten Sie den Bereich um das Gerät herum sauber und staubfrei. Wenn die Atmosphäre sehr staubig ist, reinigen Sie die Außenseite des Systems mit einem Staubsauger.

Um die volle Batterienutzungsdauer zu erreichen, sollten Sie die Geräte bei einer Umgebungstemperatur von 25°C (77°F) halten.

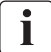

Die Batterien sind für eine Nutzungsdauer von 3-5 Jahren ausgelegt. Die Nutzungsdauer hängt von der Gebrauchshäufigkeit und Umgebungstemperatur ab. Batterien, die über die erwartete Nutzungsdauer hinaus verwendet werden, haben oft stark reduzierte Laufzeiten. Tauschen Sie die Batterien mindestens alle 4 Jahre aus, um die Ausrüstungen mit höchster Effizienz zu betreiben.

### <span id="page-34-2"></span>**6.2 Transport der USV**

Bitte transportieren Sie die USV nur in der Originalverpackung. Wenn die USV irgendeine Art von Transport erfordert, stellen Sie sicher, dass die USV getrennt und ausgeschaltet ist.

#### <span id="page-34-3"></span>**6.3 Lagerung der Ausrüstung**

Wenn Sie die Ausrüstung über einen längeren Zeitraum lagern, laden Sie den Akku alle 6 Monate auf, indem Sie die USV an das Stromnetz anschließen. Es wird empfohlen, die Batterien nach längerer Lagerung 48 Stunden lang aufzuladen.

Wenn die Batterien nie länger als 6 Monate aufgeladen wurden, verwenden Sie sie nicht. Wenden Sie sich an Ihren Kundendienstvertreter.

#### **6.4 Austausch der Batterien**

<span id="page-34-4"></span>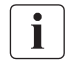

TRENNEN Sie die Batterien NICHT, während sich die USV im Batteriebetrieb befindet.

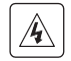

Beachten Sie alle Warnungen, Vorsichtsmaßnahmen und Hinweise, bevor Sie die Batterien austauschen.

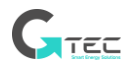

⚫ Die Wartung sollte von qualifiziertem Servicepersonal durchgeführt werden, das sich mit Batterien und den erforderlichen Vorsichtsmaßnahmen auskennt. Halten Sie nicht autorisiertes Personal von den Batterien fern.

# Ť

⚫ **Austausch der internen Batterie (Für RT)**

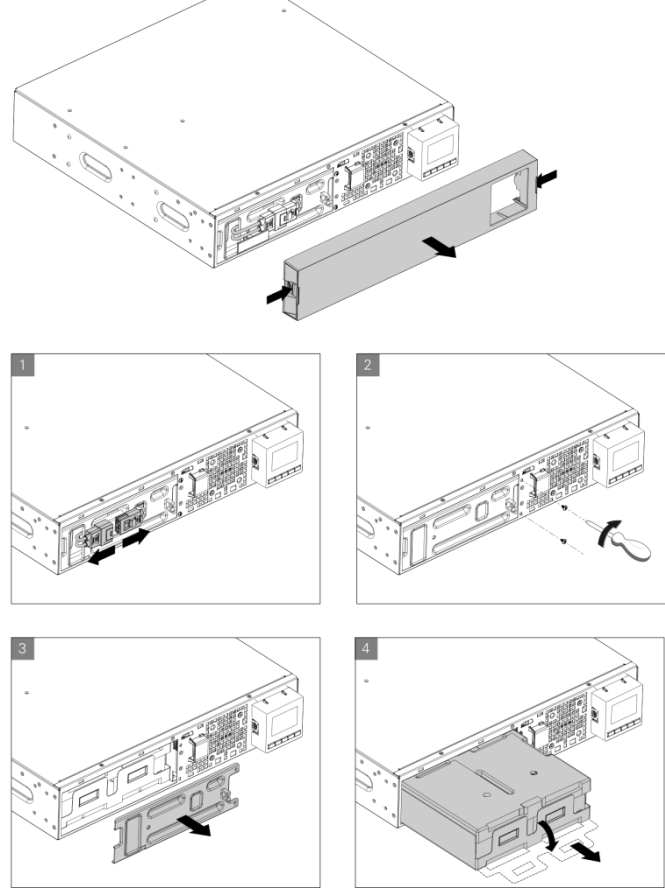

- 1. Legen Sie den neuen Akkupack in die USV ein.
- 2. Schrauben Sie die Metallschutzabdeckungen und die Frontplatte wieder fest.
- 3. Neue Batterien testen.

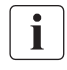

Vergewissern Sie sich, dass die Ersatzbatterien denselben Nennwert und dieselbe Marke haben wie die auszutauschenden Batterien.

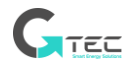

### <span id="page-36-0"></span>**6.5 Wiederverwertung**

Wenden Sie sich an Ihr örtliches Recycling- oder Gefahrmüllzentrum, um Informationen zur ordnungsgemäßen Entsorgung der gebrauchten Ausrüstungen zu erhalten.

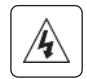

Entsorgen Sie die Batterien nicht im Feuer. Dies kann zu einer Explosion der Batterien führen. Die Batterien müssen entsprechend den örtlichen Vorschriften ordnungsgemäß entsorgt werden.

Öffnen oder zerstören Sie die Batterien nicht. Austretender Elektrolyt kann zu Verletzungen der Haut und der Augen führen. Es kann giftig sein.

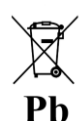

Werfen Sie die Batterien nicht in den Müll.

Dieses Produkt enthält versiegelte Bleibatterien und muss wie in diesem Handbuch erklärt entsorgt werden. Weitere Informationen erhalten Sie bei Ihren örtlichen Recyclingzentren, Wiederverwendungs- und Behandlungsanlagen.

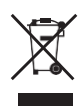

Das Symbol der durchgestrichenen Abfalltonne auf Rädern weist darauf hin, dass Elektro- und Elektronik-Altgeräte nicht zusammen mit unsortiertem Hausmüll entsorgt werden dürfen, sondern getrennt gesammelt werden müssen. Das Produkt sollte in Übereinstimmung mit den örtlichen Umweltschutzbestimmungen für die Abfallentsorgung zum Recycling abgegeben werden.

Durch die Trennung von Elektro- und Elektronik-Altgeräten tragen Sie dazu bei, die Abfallmenge, die zur Verbrennung oder Deponierung geschickt wird, zu verringern und mögliche schädliche Auswirkungen auf die menschliche Gesundheit und die Umwelt zu minimieren.

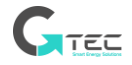

# **7. Fehlerbehebung**

<span id="page-37-0"></span>Typische Alarme und Störungen:

Um den USV-Status und das Ereignisprotokoll zu überprüfen:

1. Eine beliebige Taste auf der Anzeige an der Vorderseite drücken, um die Menüoptionen zu aktivieren.

2. Drücken Sie die Taste , um Ereignisprotokoll auszuwählen.

3. Blättern Sie durch die aufgelisteten Ereignisse und Störungen.

In der nachfolgenden Tabelle werden typische Bedingungen beschrieben.

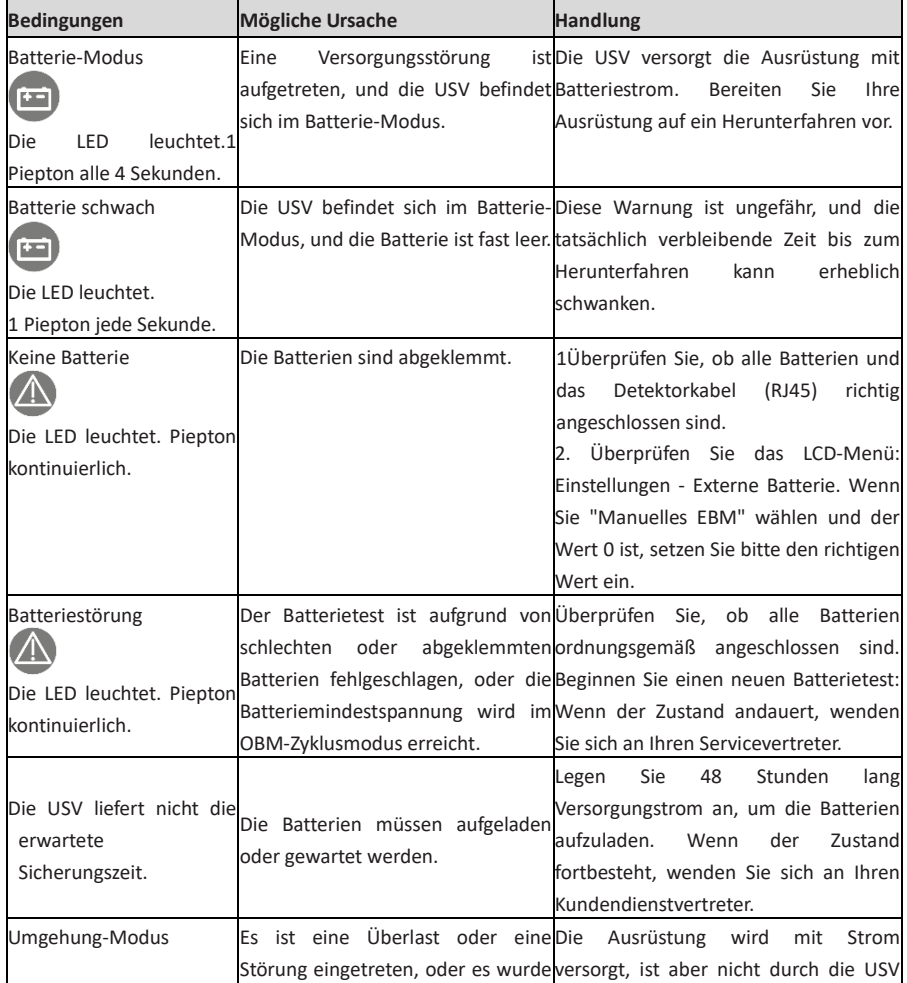

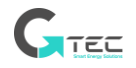

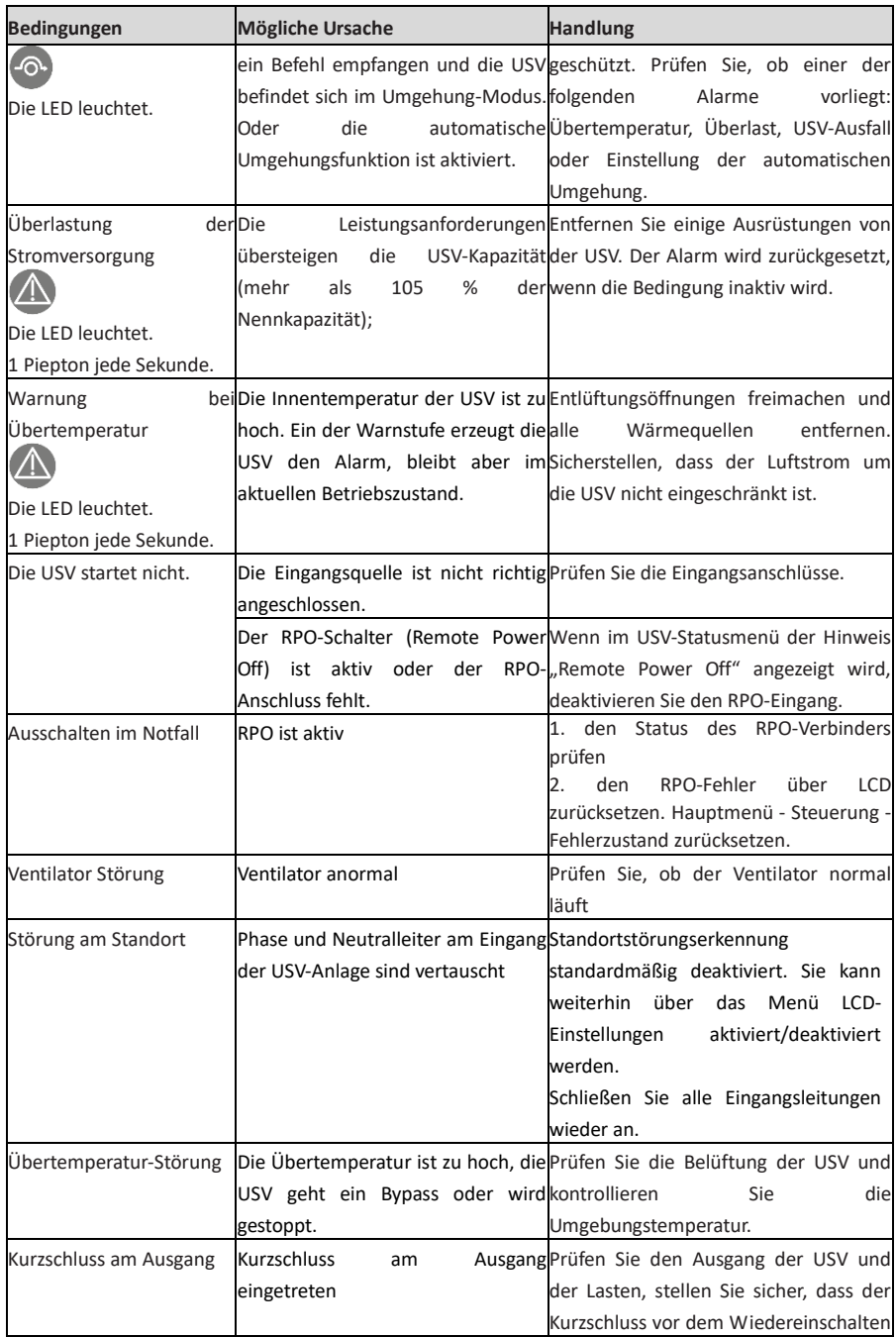

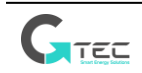

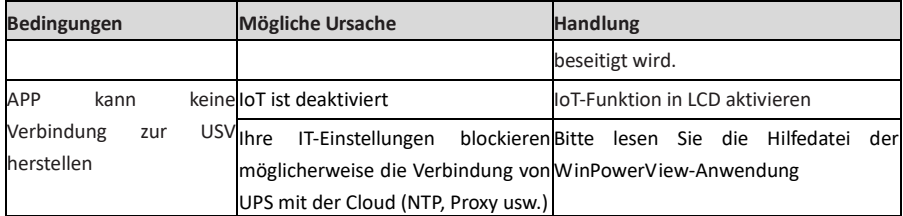

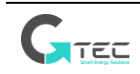

# **8. Spezifikationen**

# <span id="page-40-1"></span><span id="page-40-0"></span>**8.1 USV-Schaltdiagramm**

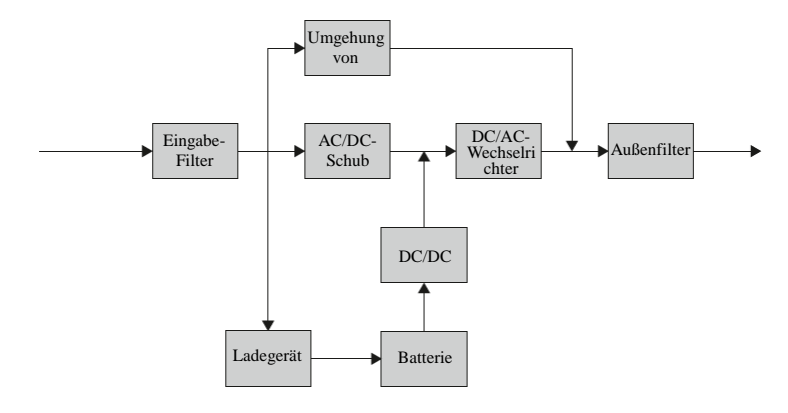

# <span id="page-40-2"></span>**8.2 USV-Spezifikation**

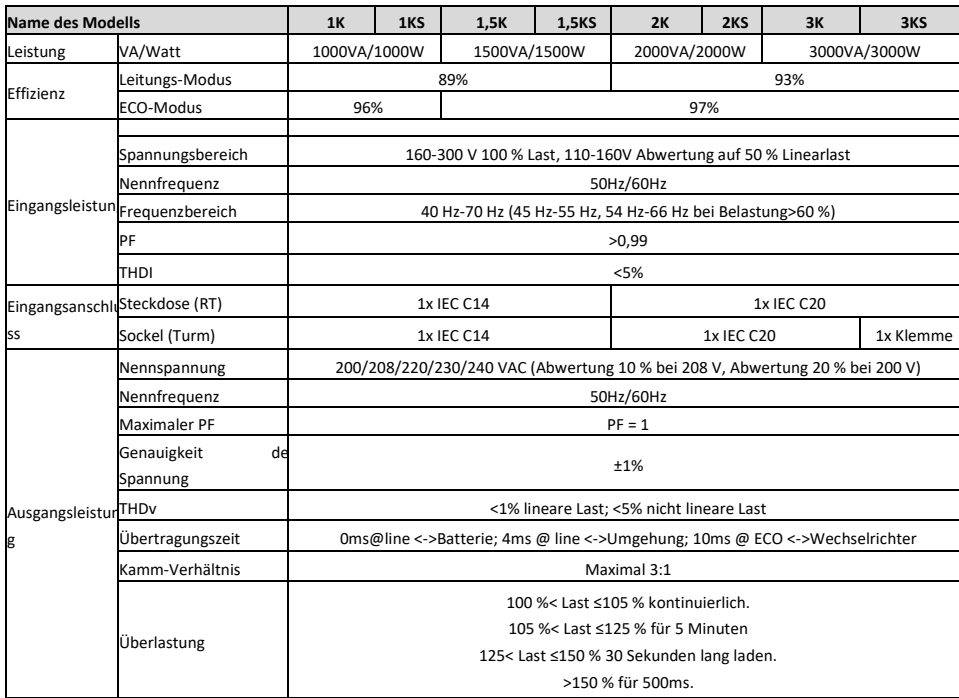

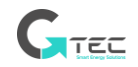

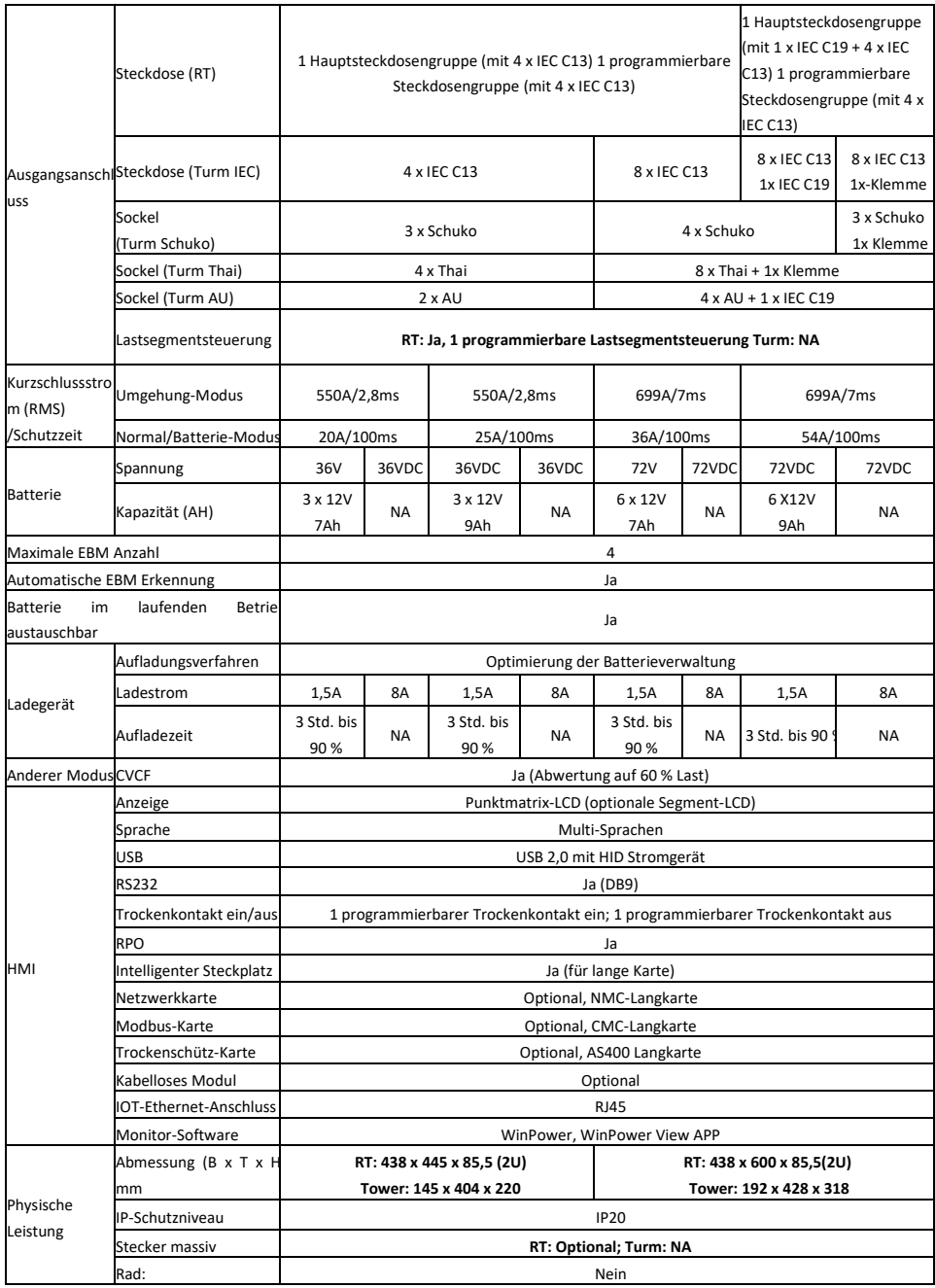

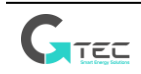

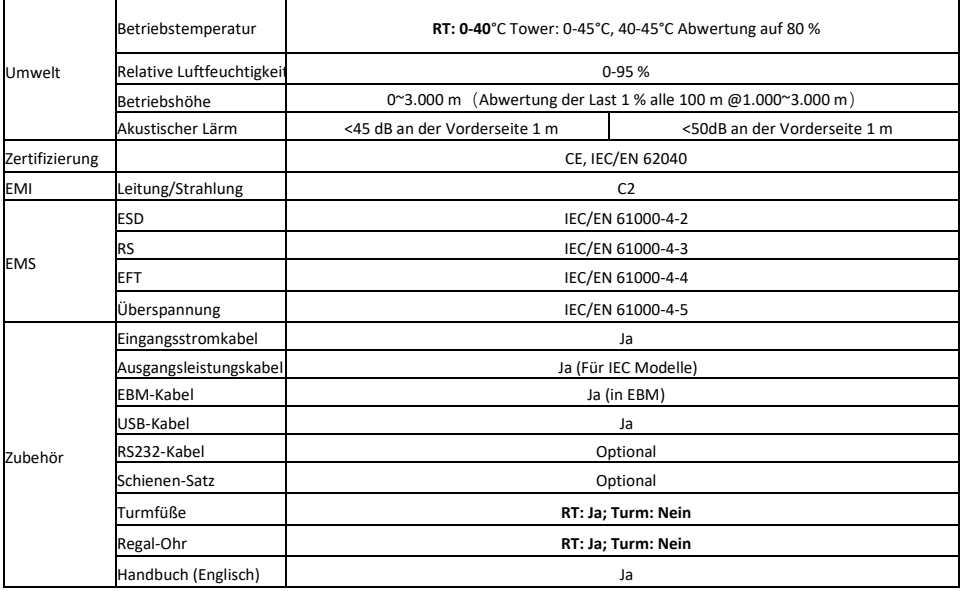

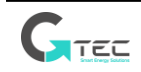

614-40071-00

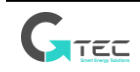